# **Styring af lydmålere til opsamling af data ved bygningsakustikberegninger**

Martin Lykke Lausen

Kongens Lyngby 2007 IMM-B.Eng-2007-61

Technical University of Denmark Informatics and Mathematical Modelling Building 321, DK-2800 Kongens Lyngby, Denmark Phone +45 45253351, Fax +45 45882673 reception@imm.dtu.dk www.imm.dtu.dk

#### **Summary**

The purpose of the project described in this report is to develop a program that can control digital sound level meters in the collection of data for building acoustics calculations. The development of the program takes place in collaboration with Brüel & Kjær Sound & Vibration Measurement A/S. The program is meant to be an additional utility for an existing Brüel & Kjær program called BZ5503.

The report concentrates on the process behind the definition of requirements for the program and the design and implementation of the program itself.

The report is part of the final exam completing a Bachelor of IT engineering degree at the Technical University of Denmark (DTU). The project-supervisor is Stig Høgh from the DTU institute for Informatics and Mathematical Modeling.

The project has had a duration of ten weeks, starting at 9/10 2007 and ending at 11/18 2007.

# **Resumé**

Denne rapport beskriver et projekt, hvis formål er udviklingen af et PC-program til styring af digitale lydmålingsinstrumenter med henblik på indsamling af data til beregning af bygningsakustik. Programudviklingen foregår i samarbejde med Brüel & Kjær Sound & Vibration Measurement A/S. Programmet er ment som en udvidelse til et eksisterende Brüel & Kjær program, kaldet BZ5503.

Rapporten koncentrerer sig om fastlæggelsen af krav til programmet og om programmets design og implementering.

Rapporten er en del af den endelige eksamen til afslutningen en uddannelse som IT diplomingeniør ved Danmarks Tekniske Universitet (DTU). Projektvejlederen er Stig Høgh fra DTU's institut for Informatik og Matematisk Modellering.

Projektet har varet ti uger med startdato 10/9 2007 og slutdato 18/11 2007.

# **Materiale inkluderet i rapporten**

En CD med kildekoden fra projektet er vedlagt.

# **Tak til**

Jeg takker Brüel & Kjær Sound & Vibration Measurement og projektlederen af SLM gruppen, Flemming Petersen, for at give mig mulighed for at lave dette projekt.

Ekstra tak til medlemmerne af SLM gruppen for deres uundværlige hjælp og assistance under projektet.

viii

# Indholdsfortegnelse

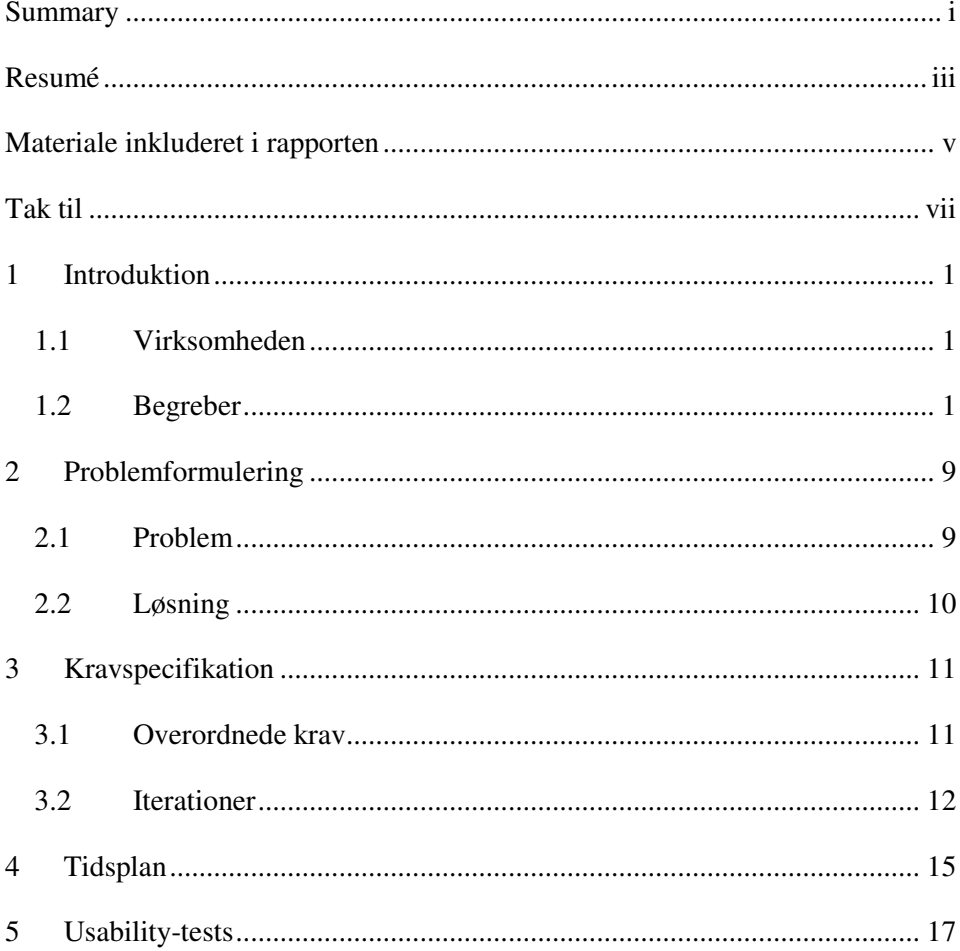

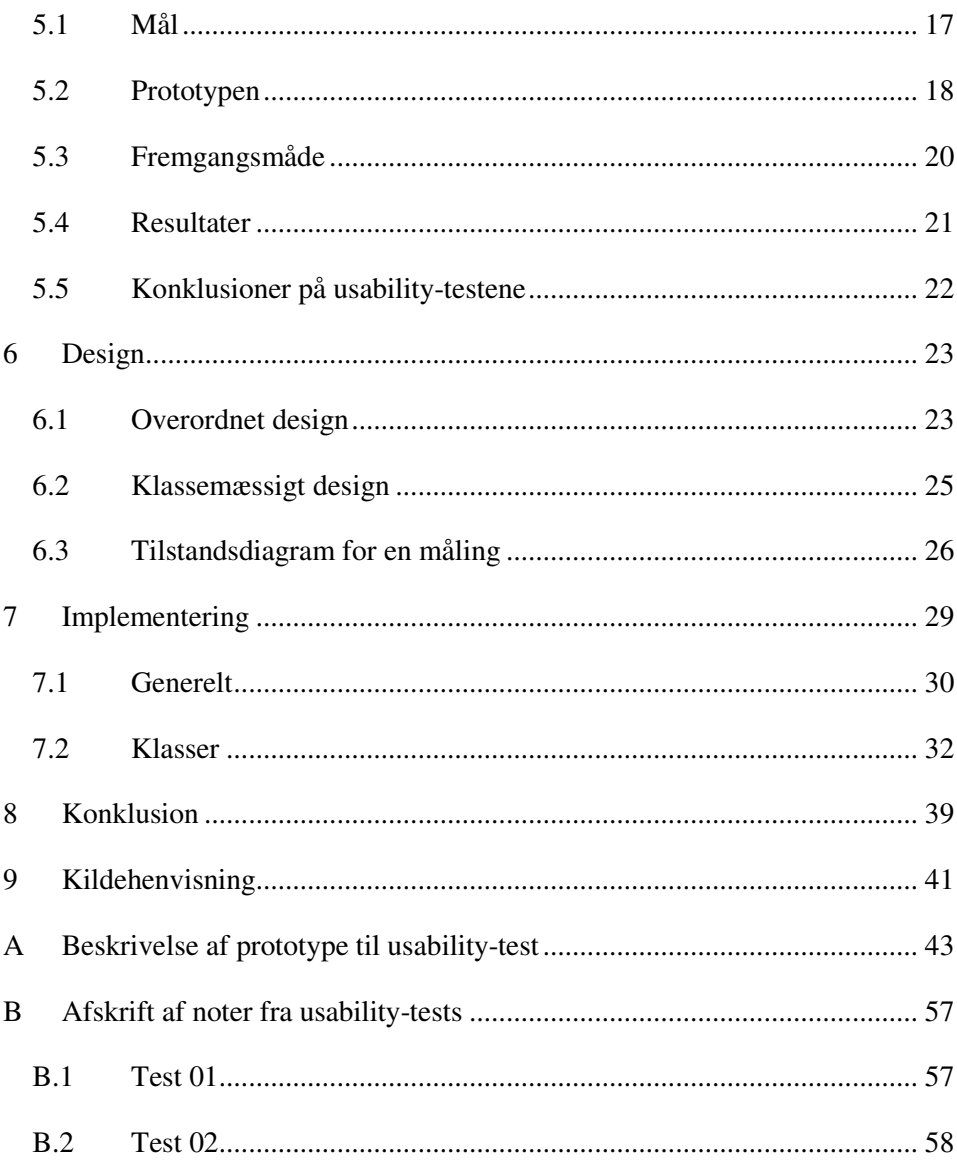

## **1 Introduktion**

Dette kapitel vil kort introducere virksomheden, som projektet er lavet for, og nogle af de centrale begreber, der bliver brugt i rapporten.

#### **1.1 Virksomheden**

Brüel & Kjær Sound & Vibration Measurement A/S (BKSV) er en international virksomhed med hovedkvarter i Nærum, som specialiser sig i fremstilling af lydog vibrationsmålingsudstyr. Dette projekt er lavet for udviklingsgruppen Sound Level Meter (SLM), der specifikt beskæftiger sig med software til håndholdt lydmålingsudstyr.

# **1.2 Begreber**

Her følger en forklaring af nogle af de begreber og produktnavne, der kommer til at gå igen i løbet af rapporten.

2

l

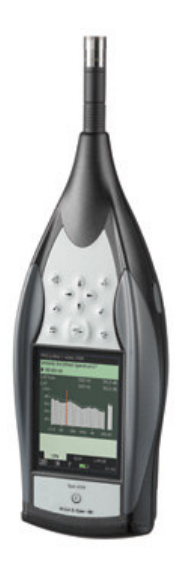

Figur 1: En Type 2250 lydmåler.

En del af BKSVs produktlinje er en lydmåler, kaldet Type 2250, der anvender software lavet af SLM-gruppen. Dette instrument har faciliteter til at foretage et stort antal forskellige målinger. Nogle eksempler på disse målingstyper er lydniveau, frekvensanalyse og efterklangstid. Desuden tilbydes forskellige logging-metoder til opsamling af periodiske målinger over et længere tidsinterval.

Målinger på en 2250 gemmes i projekter, der placeres i en hierarkibaseret struktur af jobfoldere. Disse kan sammenlignes med biblioteker i Windows's filsystem<sup>1</sup>. Hver type måling har sin egen projekttype. Nogle af disse projekttyper indeholder en enkelt målingsværdi, andre indeholder flere. Denne forskel er af praktisk betydning for programmets udformning, som det beskrives i kapitel 3 om kravspecifikation.

Et projekt oprettes udfra en predefineret template, som indeholder en række parametre, der bestemmer, hvorledes målingen bliver udført. Før målingen startes kan brugeren ændre disse parametre, men siden der er mange af dem, kan

<sup>&</sup>lt;sup>1</sup> En 2250's datahierarki er baseret på Windows CE's filsystem, og selvom projekter og jobs ikke er præcist det samme som filer og biblioteker, er de dog analoge med disse. Rent teknisk består projekt ganske vist af et bibliotek med et antal filer i, men dette holdes skjult for brugeren, der blot ser projektet som en enkelt dataenhed.

det være besværligt at gøre for hvert nyt projekt. Af denne grund har brugeren mulighed for at oprette projekt-templates, der definerer projektopsætningerne til de mest gængse arbejdsopgaver.

Selve instrumentets styresystem og målingsprogrammer er baseret på en nedskaleret udgave af Windows CE.

Interfacemæssigt er en 2250 udstyret med et antal trykknapper, der giver adgang til al funktionalitet, instrumentet tilbyder. Samtidig er skærmen trykfølsom, hvilket gør navigation i de mere komplicerede programfunktioner lettere. Visse funktioner kan kun styres med trykknapperne, blandt andet start og afslutning af en måling, lagring af en måling, og genstart af et projekt.

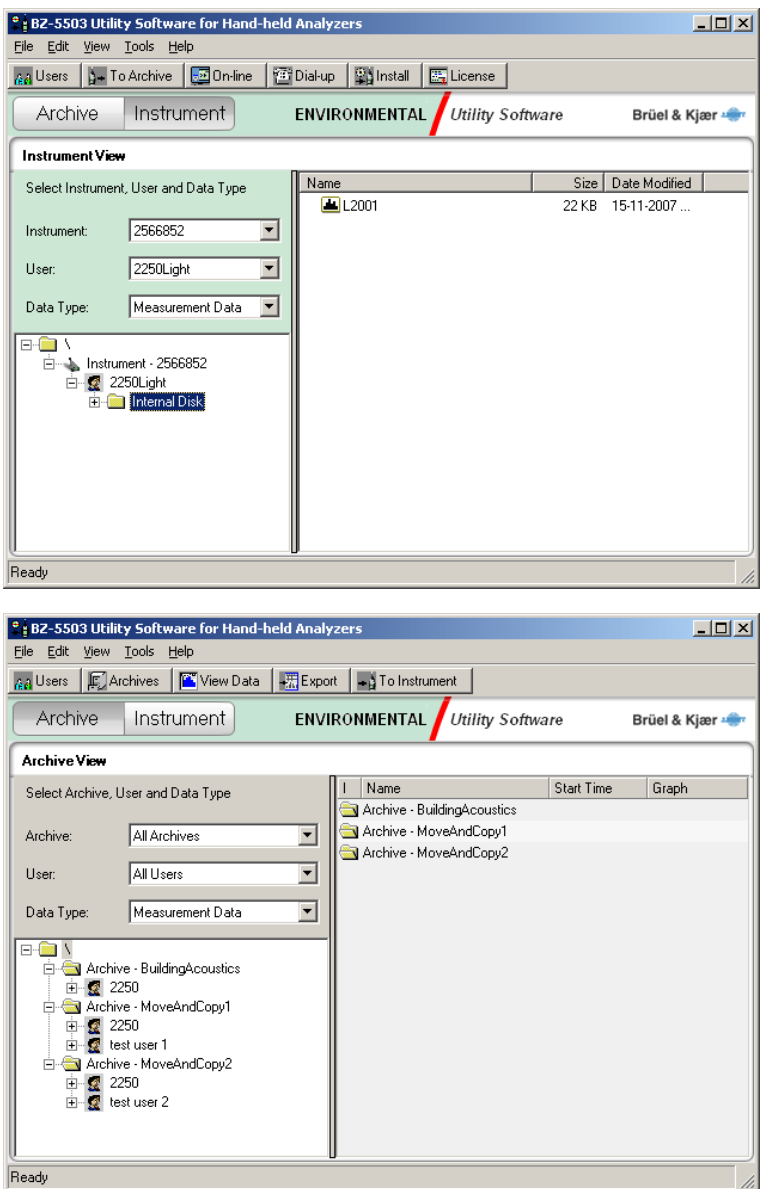

Figur 2: BZ5503. Øverst ses programmets instrument-viewet, nederst ses dets arkivview.

BZ5503 er et PC-program med to 2250-relaterede opgaver. Den første er at administrere brugerens instrumenter. Dette indebærer blandt andet at uploade licenser og software-updates til instrumenterne og at overføre måledata og

templates til eller fra dem. Den anden opgave er at arkivere måledata og at eksportere dem til andre programmer til efterbehandling eller rapportering.

BZ5503 har ydermere faciliteter til at vise forskellige dataudtræk fra de opbevarede målinger.

Til opbevaring af projekter efter overførsel fra instrumenterne har BZ5503 en række lokale arkiver, der kan indeholde jobhierarkier på samme måde som en Type 2250.

Layout-mæssigt består BZ5503 af to hovedskærmbilleder, der giver adgang til indholdet af henholdsvist tilsluttede instrumenter og lokale arkiver. Disse skærmbilleder er baseret på layoutet fra Windows Explorer; den venstre side af hovedvinduet viser hierarkiet af jobfoldere i PC-arkivet eller på instrumentet, som kaldes træ-viewet. Højre side viser en liste over projekter og underjobs i den jobfolder, der er valgt i træ-viwet. De to hovedskærmbilleder hedder henholdsvis instrument- og arkiv-viewet.

#### 1.2.3 Remote Display

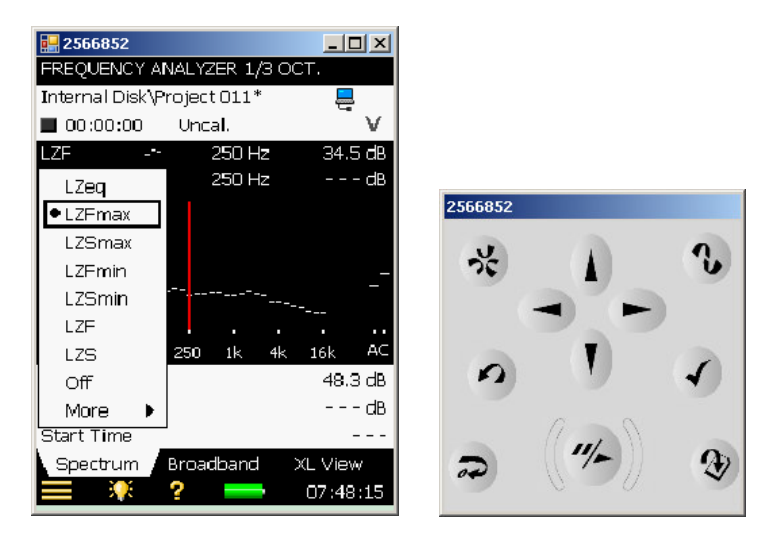

Figur 3: Et Remote Display viser interfacet fra et instrument og dets keyboard på PC'en.

Remote Display er et PC-program, der tillader en bruger at styre et instrument over en USB-, LAN- eller modemforbindelse. Et Remote Display startes fra BZ5503 og viser to vinduer: Et der simulerer instrumentets trykknapper, og et der viser et billede af instrumentets skærm. Skærm-vinduet kan anvendes til at navigere i instrumentets funktioner i lighed med instrumentets fysiske touchscreen.

#### 1.2.4 Måling til beregning af bygningsakustik

En 2250 kan anvendes til at indsamling af data til bygningsakustiske beregninger. Bygningsakustik (BA) beskæftiger sig med de lydmæssige forhold mellem to lokaler i en bygning. Dette kan blandt andet dreje sig om, hvor effektive lyddæmpningsegenskaber en dør, væg eller lignende har i forhold til luftbåren lyd, eller hvor effektivt gulvet/loftet mellem to etager dæmper lyden af fodtrin. Det bygningselement, der adskiller de to lokaler, kaldes for den fælles partition. Bygningsakustik kan bruges i laboratorieundersøgelser til at afgøre et bygningselements eller -materiales egenskaber, eller i en færdig bygning til at undersøge lydforholdene mellem lokalerne. Slutproduktet af en bygningsakustikberegning er et tal, der beskriver af partitionens lyddæmpningsegenskaber.

Til disse målinger anvendes to forskellige former for 2250 projekter: Frekvensanalyse og efterklangstid.

Dette projekt er sigtet mod at lette arbejdet i forbindelse med målinger til beregning af bygningsakustik med hensyn til luftbåren støj. Denne type beregning kræver målinger foretaget i to rum med en lydkilde placeret i et af rummene. De to rum betegnes henholdsvist kilde- og modetagerrummet. Lydkilden er en højtaler og forstærker forbundet til en støjgenerator, der udsender hvid eller lyserød støj i et passende lydniveau. Ikke alle målingerne kræver brug af lydkilde. Type 2250 har en støjgenerator indbygget, men en ekstern generator kan også anvendes. Fire slags målinger er påkrævet ved beregninger fokuseret på luftbåren støj:

- L1-målinger er frekvensanalysemålinger taget i kilderummet med lydkilden i samme rum. Disse målinger foretages for at fastsætte lydniveauet i kilderummet.
- L2-målinger er frekvensanalysemålinger i modtagerrummet med lydkilden placeret i kilderummet. Målet med disse målinger er at finde ud af, hvor meget partitionen har dæmpet lyden fra kilderummet.
- B2-målinger er frekvensanalysemålinger udført i modtagerrummet uden brug af lydkilde. Disse målinger tages for at finde ud af, om baggrundsstøjen i modtagerrummet har påvirket L2-målingerne.

• T2-målinger er efterklangstidsmålinger taget i modtagerrummet med støjkilden placeret i samme lokale. Støjkilden startes op, og stoppes når den har nået sit højeste lydniveau. Herefter måles det, hvor lang tid lyden er om at ringe ud. Disse målinger bruges til at bestemme, hvor stor indflydelse efterklangen i modtagerrummet har på L2-målingerne.

De forskellige typer målinger vil herefter også blive betegnet som "funktioner" i forbindelse med BA-målinger.

Hvor mange af hver måling, der tages, afhænger af, hvor store kilde- og modtagerlokalerne er. Dette beskrives nærmere i [ISO140-14]. Mellem hver måling skal instrumentet - eller en tilsluttet mikrofon - flyttes til den næste måleposition<sup>2</sup>, og under L1- og L2-målinger skal kilden også flyttes.

Når målingerne er foretaget kan de overføres fra instrumentet til en PC ved hjælp af BZ5503, og derefter eksporteres til Qualifier, der står for beregningerne.

#### 1.2.5 Qualifier

l

En BKSV-applikation til beregning af bygningsakustik. Qualifier er lavet til et ældre SLM instrument, Type 2260, og 2250-målinger skal derfor eksporteres fra BZ5503, for at kunne behandles.

 $2$  Antallet af hver målingstype kan mindskes ved anvendelse af en roterende mikrofonbom, der bevæger sig gennem et antal positioner under én lang måling.

# **2 Problemformulering**

Dette kapitel omhandler baggrunden for projektet. Først beskrives det grundlæggende problem, projektet søger at løse, og derefter beskrives selve løsningsforslaget.

### **2.1 Problem**

Ved almindelige bygningsakustikmålinger, hvor ét instrument anvendes til at foretage alle målinger, er det nødvendigt først at lave alle L1 målinger i kildelokalet, derefter at rykke instrumentet ind i modtagerlokalet og foretage alle L2-målinger der.

Et problem i denne sammenhæng er, at kilden stadig skal befinde sig i kildelokalet, og at der derfor skal trækkes kabler mellem kilde- og modtagerrummene. Hvis ikke der er direkte adgang mellem de to lokaler, kan kabelforbindelsen vise sig besværlig. For eksempel, kan der være tale om to højtbeliggende lejligheder i to nabo-opgange, hvilket vil indebære, at der skal trækkes kabler gennem vinduerne.

Samtidig indebærer brugen af ét instrument, at mange målinger skal foretages to gange; én i kildelokalet og én i modtagerlokalet.

# **2.2 Løsning**

For at eliminere brugen af kabler og imødegå et generelt ønske fra kunderne, har SLM-gruppen planlagt en implementering af trådløs kommunikation mellem 2250-instrumenter og BZ5503 PC-softwaren.

For at kunne udnytte denne mulighed i forbindelse med bygningsakustiske målinger, koncentrerer dette projekt sig om udviklingen af en ny del af BZ5503, der tillader brugeren at fjernstyre to 2250'ere - et kildeinstrument og et modtagerinstrument - via en PC. Med denne løsning kan én L1- og én L2-måling udføres samtidig, hvilket reducerer tidsforbruget.

Dog bør det bemærkes, at dette naturligvis ikke løser problemet med, at udstyret skal rykkes efter hver måling. Brugeren er stadig nødt til at flytte kilde- og mikrofonpositioner.

Løsningen vil herefter blive refereret til som Building Acoustics Utility (BAU). Eftersom BZ5503 er udviklet i C# til Microsofts .NET platform, vil det samme gælde for BAU.

# **3 Kravspecifikation**

Dette kapitel beskriver kravene til det program, der skal udvikles. Først gives de overordnede krav, og derefter beskrives de specifikke krav, der bruges til at definere programmets udviklingsiterationer.

### **3.1 Overordnede krav**

En række krav til programmet er blevet defineret efter den indledende problemformulering, for at tillade fremstillingen af en prototype til usabilitytests. Det har været et vigtigt princip ved overvejelsen af disse krav, at PC'en og BZ5503 skal have den centrale rolle i målingsforløbet, hvilket indebærer følgende:

- PC'en skal udgøre det eneste datalager. Normalt udfører brugeren hele målingsprocessen, inden overførslen af målingerne til BZ5503 gennemføres. Altså bruges instrumentet til dataopbevaring. Siden dette projekt i højt grad sigter mod at simplificere processen, skal ansvaret for at overføre målinger og fjerne gamle målinger fra instrumenterne - for at holde dem rene - ikke hvile på brugeren.
- Selvom det skal være muligt at styre instrumenterne via Remote Displays, skal dette - efter idéen om at forenkle brugerens arbejde så meget som muligt - ikke være nødvendigt. Altså skal brugeren have mulighed for at lade programmet tage sig af opsætningen af instrumenterne eller at gøre det selv.
- Programmet skal følge BZ5503's generelle udseende.

#### **3.2 Iterationer**

De følgende specificeringer af de funktionelle krav til programmet er fastsat i prioriteret rækkefølge. Målet med dette er at muliggøre et iterativt udviklingsforløb:

- 1. Programmet startes ved at brugeren vælger en jobfolder i et arkiv på PC'en fra BZ5503. Alle målinger foretaget i Building Acoustics Utility vil blive overført til dette job.
- 2. Programmet skal muliggøre fjernstyring af de to instrumenter og visning af deres status ved hjælp af Remote Displays.
- 3. Programmet skal sikre synkroniseret start af målinger på de to instrumenter. Dette er vigtigt, fordi støjgeneratoren startes og stoppes af kildeinstrumentet. Derfor kan en for stor afvigelse i starttidspunktet føre til et fejlagtigt L2-resultat.
- 4. De resulterende måledata skal navngives automatisk, så målingstypen fremgår af navnet. Dette vil sige at projektet kommer til at hede "L1", "L2", "B2" eller "T2" efterfulgt af et nummer, der angiver hvor mange af denne type målinger, der er foretaget i den igangværende målingsproces.
- 5. Dataene skal arkiveres automatisk, dvs. at de efter endt måling skal overføres fra instrumentet til PC'en og gemmes i et af BZ5503's arkiver.
- 6. Målinger af typen T2 skal først overføres på brugerens anmodning. Som beskrevet i afsnit 1.2.4, foretages T2-målinger med efterklangstidsprojekter. Da et sådant projekt indeholder flere målinger, og eksporteringen til Qualifier kun accepterer ét efterklangsprojekt, må overførslen først ske, når alle målinger er gennemført. Nogle overvejelser bag dette krav beskrives i afsnit 5.5 om konklusionerne på usability-testene.
- 7. De overførte måledata skal vises som et ark eller en liste i programmets brugergrænseflade.
- 8. Programmet skal kunne overføre templates til instrumenterne for at sikre, at de er korrekt sat op ved starten af en måling.
- 9. Målinger fra arbejdsfolderen skal kunne eksporteres til et Qualifierprojekt. Til dette skal anvendes BZ5503's eksisterende eksportfunktion.
- 10. Programmet skal være licensbaseret, dvs. kun være tilgængeligt for BZ5503 brugere, der har købt retigheder til at bruge det.
- 11. Programmet skal give feedback og statusmeddelelser i form af tekstbeskeder, for at holde brugeren underrettet om processens tilstand.
- 12. Når en måling, overførsel eller lignende ikke er i gang, skal statusmeddelelsesfeltet anvendes til at fortælle brugeren, hvad vedkommende kan foretage sig i programmets nuværende tilstand.

Bemærk, at punkt 11 og 12 først blev bestemt efter den indledende kravspecifikation som et resultat af usability-testene - se kapitel 5.

## **4 Tidsplan**

To tidsplaner er blevet lagt for arbejdet i projektperioden. Den første er blevet lagt ved projektets start d. 10/9, og en revideret udgave er lavet efter kollokviet d. 23/10.

De følgende figurer viser, hvor mange uger der har været afsat til hver arbejdsopgave i de to planer. De skraverede uger viser opgaver, der bliver anset som en sideløbende aktivitet. Eksempelvis er udviklingen af brugergrænsefladen en del af kravspecifikationen og usability-testene, rapporten bliver skrevet efterhånden som aktiviteterne afsluttes, etc.

| Uge                        | 37 | 38 | 39 | 40 | 41 | 42 | 43 | 44 | 45 | 46 |
|----------------------------|----|----|----|----|----|----|----|----|----|----|
| Kravspecifikation          |    |    |    |    |    |    |    |    |    |    |
| Usability-test             |    |    |    |    |    |    |    |    |    |    |
| Udvikling, brugerinterface |    |    |    |    |    |    |    |    |    |    |
| Udvikling, applikation     |    |    |    |    |    |    |    |    |    |    |
| Test                       |    |    |    |    |    |    |    |    |    |    |
| Rapport                    |    |    |    |    |    |    |    |    |    |    |

**Tidsplan pr. 10/9 2007 (uge 37)**

Figur 4: Den oprindelige tidsplan. Lagt ved projektets start d. 10/9 2007

| Uge                        | 37 | 38 | 39 | 40 | 41 | 42 | 43 | 44 | 45 | 46 |
|----------------------------|----|----|----|----|----|----|----|----|----|----|
| Kravspecifikation          |    |    |    |    |    |    |    |    |    |    |
| Usability-test             |    |    |    |    |    |    |    |    |    |    |
| Udvikling, brugerinterface |    |    |    |    |    |    |    |    |    |    |
| Udvikling, applikation     |    |    |    |    |    |    |    |    |    |    |
| Test                       |    |    |    |    |    |    |    |    |    |    |
| Rapport                    |    |    |    |    |    |    |    |    |    |    |

**Tidsplan pr. 23/10 2007 (uge 43)**

Figur 5: Den reviderede tidsplan. Lagt efter kollokvium d. 23/10 2007

Ændringerne i den reviderede plan er indført efter anbefaling fra vejlederne i forbindelse med kollokviet. Den mest omfattende ændring er, at arbejdet koncentreres fuldstændigt om rapportskrivning fra uge 44 og frem. Dette betyder, at testafvikling bliver sat i venteposition, indtil rapporten er færdig.

# **5 Usability-tests**

I dette kapitel forklares først målet med usability-testene, og designet af den prototype, der anvendes til testen. Derefter fortælles om fremgangsmåden ved testene og om de resultater, der blev opnået ved dem. Det sidste afsnit giver en konklusion på resultaterne af testene, og foklarer den indflydelse resultaterne har haft på kravene til programmet.

### **5.1 Mål**

Usability-testen er en blanding af en brugervenligheds-test og en kravundersøgelse, der ved hjælp af hurtigt fremstillede prototyper simulerer en typisk anvendelse af programmet for at finde ud af følgende:

- Hvad den bedst mulige udformning af programmets brugergrænseflade er.
- Hvilke ændringer eller tilføjelser, der kan foretages, for at forbedre programmets funktionalitet og arbejds-flow.

Det går altså ud på at fastslå, om prototypen er tilgængelig og overskuelig nok til at blive brugt som basis for det endelige brugerinterface. Hvis dette ikke er tilfældet, må prototypen laves om. Er ændringerne tilstrækkeligt omfattende, må testen foretages igen.

# **5.2 Prototypen**

For at kunne teste anvendeligheden af brugerinterfacet, inden programmeringen af den egentlige applikation, er en prototype af interfacet blevet fremstillet. Protypen består af en række statiske skærmbilleder, der illustrerer brugerens muligheder.

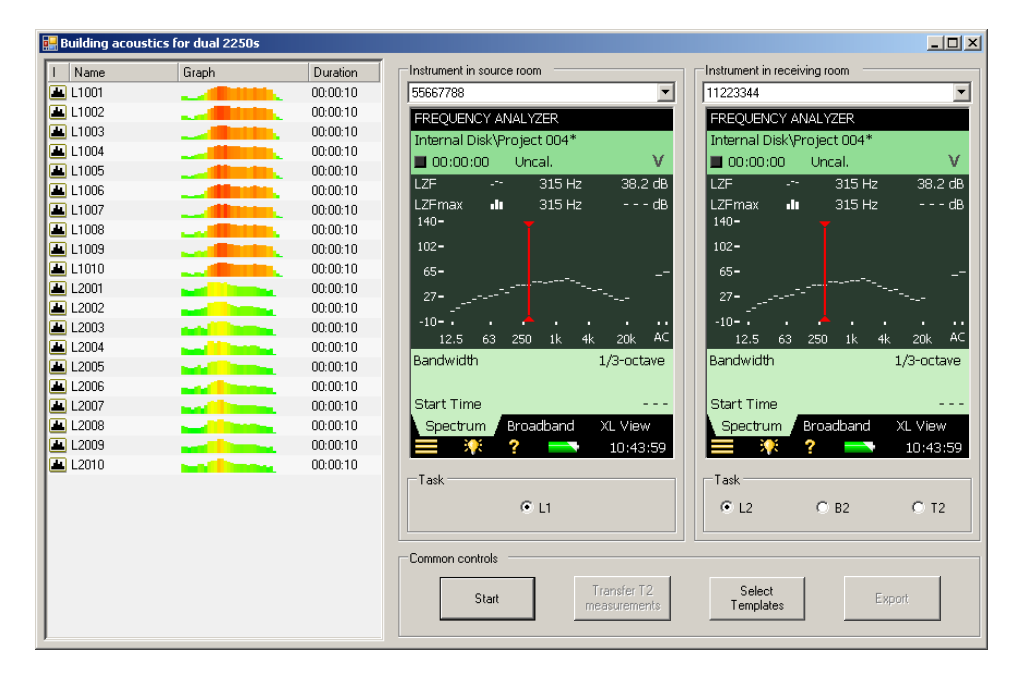

Figur 6: Et enkelt skærmbillede fra prototypen, der viser det grundlæggende layout af hovedvinduet. De øvrige skærmbilleder kan ses i bilag A

Figur 6 viser det layout, der er planlagt for applikationen, og som usabilitytesten skal af/bekræfte anvendeligheden af. Hele venstre side af vinduet er afsat til listen af gennemførte målinger. Øverste højre side indeholder drop-down lister, hvorfra brugeren kan vælge instrumenter Under dem ses og de to remote displays, der viser de valgte instrumenter; det venstre er instrumentet i kildelokalet (kildeinstrumentet), og det højre er instrumentet i modtagerlokalet (modtagerinstrumentet). Under remote displayene ses en række radioknapper, der bruges til at vælge funktion, dvs. hvilken type måling, der foretages<sup>3</sup>.

Under de instrumenternes individuelle kontroller ses de fælles kontroller. Fra venstre mod højre er de:

- "Start". Sætter en måling igang. Mens selve målingen står på, skifter start-knappen funktion til en "stop" knap<sup>4</sup>, der kan anvendes til at afbryde en måling, hvis dette skulle være nødvendigt.
- "Transfer T2 Measurements". Overfører T2-målinger fra modtagerinstrumentet PC'en. Som forklaret i kapitel 3 må T2 målingerne kun ligge i et enkelt efterklangsprojekt. På grund af dette, og da programmet ikke kan vide, hvornår brugeren har foretaget alle sine målinger, kan overførslen ikke ske automatisk.
- "Select Templates". Anvendes til at vælge de templates, der definerer de opsætninger, instrumenterne skal anvende til de enkelte funktioner.
- "Export to Qualifier". Starter BZ5503's eksport dialog, så et Qualifier projekt kan oprettes ud fra de overførte målinger.

Samtlige skærmbilleder fra prototypen og en beskrivelse af overvejelserne bag fremstillingen af prototypen kan ses i bilag A.

l

<sup>&</sup>lt;sup>3</sup> Siden den eneste type måling, der foretages på kildeinstrumentet er L1, er L1-knappen udelukkende ment som en indikation af, hvornår der rent faktisk foretages målinger på dette instrument. Så snart en anden type måling end L2 vælges på modtagerinstrumentets funktionsknapper, bliver kildeinstrumentets L1-knap inaktiv, for at indikere, at kun modtagerinstrumentet måler.

<sup>4</sup> Grundet årsager nævnt i konklusionsafsnittet 5.5, er denne knap siden blevet omdøbt Cancel.

# **5.3 Fremgangsmåde**

Tre personer kræves til afviklingen af denne type usability-test.

- Brugeren. Udfører testen og giver feedback til testlederen og logføreren.
- Testlederen. Har til opgave at instruere brugeren i dennes opgaver og at observere hvilke problemer, der måtte opstå i forbindelse med udførelsen.
- Logføreren. Noterer brugerens handlinger og kommentarer.

Brugeren får stillet en opgave, som skal uføres ved hjælp af prototypen. Opgaven er beskrevet nærmere i afsnit 5.3.1. Siden prototypen blot er en mockup uden funktionalitet, skal arbejdsopgaven udføres ved, at brugeren siger, hvad vedkommende har tænkt sig at gøre og hvordan. Testlederen udfører herpå brugerens handlinger ved at skifte skærmbilleder på prototypen. Ved at tage noter af brugerens forsøg på at udføre opgaven, kan man finde frem til de centrale problemer ved prototypen.

Samtidig opfordres brugeren til at beskrive sine indtryk af prototypen; om han/hun synes at interfacet er egnet, hvad vedkommende finder forvirrende, etc. Af denne grund kaldes denne form for test for en tænke-højt test.

#### 5.3.1 Opgaven

l

I denne test får brugeren til opgave at foretage målinger til en bygningsakustikberegning ud fra de faciliteter, som prototypen stiller til rådighed.

Opgaven går ud på at starte Building Acoustics Utility fra BZ5503, forbinde programmet til to instrumenter<sup>5</sup>, sætte instrumenterne op, foretage de nødvendige målinger og eksportere målingerne til Qualifier.

For at holde testen kort, bedes brugeren kun om at foretage en enkelt af hver af de fire typer målinger - L1, L2, B2 og T2.

<sup>&</sup>lt;sup>5</sup> Da prototypen blot er en mockup, anvendes der naturligvis ikke nogen fysiske instrumenter til testen.

# **5.4 Resultater**

De to følgende afsnit er en oversigt over de resultater, der blev udtrukket af de to usability-tests - noter fra testene findes i bilag B.

#### 5.4.1 Test 01

Følgende områder viste sig problematiske:

- Brugeren havde problemer med at starte programmet fra BZ5503, hvilket gøres ved at vælge en - normalt tom - jobfolder og dernæst vælge Building Acoustics-punktet fra tools-kategorien i hovedmenuen eller fra kontekstmenuen. De forskellige metoder, der forsøgtes anvendt var:
	- o At bruge BZ5503's instrument-view til at tilgå instrumenterne.
	- o At anvende file-menuen i stil med at åbne et dokument efter gængs windows-standard.
- Anvendelsen af templates.
- Overførslen af T2-målinger var årsag til forvirring. Det var ikke øjeblikkeligt tydeligt for brugeren, om målingerne skulle overføres én ad gangen eller som et fuldt projekt bestående af flere målinger. Årsagen hertil kan ligge i dårlig navngivning af knappen "Transfer T2 Measurements", som muligvis bør erstattes med noget mere præcist f.eks. "project" i stedet for "measurements".
- Når programmet igangsatte en måling, var det svært for brugeren at se, hvorvidt han selv skulle signalere til programmet, hvornår målingen var færdig, eller om målingen automatisk ville stoppe. Især stop-knappen, der giver mulighed for at afbryde en måling før tid, skabte forvirring.

#### 5.4.2 Test 02

Udover at bekræfte eksistensen af de i test 01 fundne problemer, førte test 02 til en belysning af følgende vanskeligheder:

- Inkonsistens mellem navne i programmet og de tilsvarende navne på instrumentet; f.eks start/stop knap i programmet overfor start/pause knap på instrumentet, "task" i programmet overfor "function" på instrumentet.
- Standard navngivningen af målinger kan gøre projektet uoverskueligt. Brugeren anmodede om muligheden for at føje noter til de enkelte målinger.

# **5.5 Konklusioner på usability-testene**

De fleste af de nævnte problemer skyldes til dels, at brugeren ikke har haft nogen forhåndsviden om programmets opbygning. Denne situation vil muligvis kunne bedres ved hjælp af en manual eller hjælp-funktion.

At brugeren ikke er klar over, om en måling er i gang og automatisk stopper, kan skyldes, at der ikke er nogen visuel feedback i forbindelse med start og overførsel af en måling, overførsel af templates og lignende. En mulig løsning på denne situation er at anvende en eller anden form for statusindikation. Det er blevet besluttet at et tekstfelt med feedback om måleprocessens fremgang vil være en god løsning. Dette har resulteret i krav nr. 11 i afsnit 3.2. Samtidig kan det have været et problem, at start-knappen for at tillade afbrydelse af en igangværende måling skifter tekst fra "Start" til "Stop". Hvorvidt "Stop" i denne sammenhæng betyder afbryd eller afslut er svært at tolke. Derfor anvendes teksten "Cancel" i stedet for "Stop", så meningen med knappen er helt tydelig.

Som løsning på T2 overførselsproblemet blev det foreslået, at Transfer knappen skulle bruges til overførsel af alle målinger. Dette forslag er imidlertid blevet droppet, da det blev anset som mere risikabelt. Ved at vænne brugeren til at trykke på overførselsknappen efter hver måling, er der risiko for at vedkommende vil anvende denne knap til at overføre hver eneste T2-måling enkeltvis i stedet for at overføre dem som et samlet projekt. Da Qualifier kun vil acceptere én efterklangsmåling til en bygningsakustikberegning, kan brugeren ende med at stå med en samling ubrugelige målinger. Derfor er det besluttet, at meningen med T2-overførselsknappen skal forklares ved hjælp af en tekstbesked i statusfeltet, jfr. krav nr. 12 i afsnit 3.2.

Der er ikke blevet foretaget tilstrækkeligt store ændringer i brugerinterfacet til, at en ny usability-test er påkrævet.

## **6 Design**

I dette kapitel fremlægges de principper, efter hvilke programmets kodemæssige struktur er planlagt. Det første afsnit omhandler programmets overordnede designpattern, andet afsnit beskriver den klassemæssige udarbejdning af dette pattern ved hjælp af et UML-inspireret klassediagram. Det tredje afsnit forklarer ved hjælp af et tilstandsdiagram, hvordan en af programmets mere komplekse dele - udførelsen af en måling - forløber.

### **6.1 Overordnet design**

Applikationens strukturering er baseret på et model-view-controller (MVC) pattern. Dette vil sige, at programmet er opbygget, så det inddeles i tre konceptuelt afgrænsede domæner. Der findes mange forskellige måder at implementere MVC patternet på. Den følgende figur viser dette projekts tilgangsmåde.

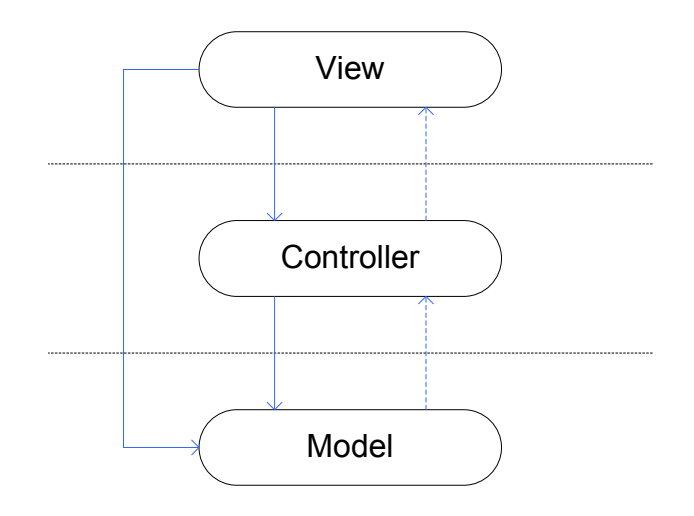

Figur 7: Skitse af princippet bag den implementering af MVC-patternet, der anvendes i dette projekt. De massive pile repræsenterer en reference, de stiplede repræsenterer kommunikation via events.

De tre domæner kan beskrives som følger:

- Viewet repræsenterer programmets brugerinterface.
- Controlleren står for de dele af programmet, der varetager de opgaver, brugeren sætter igang gennem viewet. Controllerens hovedansvar er altså at modtage instrukser fra viewet og at anvende modellen til at udføre disse.
- Modellen kan omfatte ting som programmets datastrukturer, interfaces til eksterne datakilder eller interfaces til fysiske komponenter. Et ekstern datakilde kan være et andet program som for eksempel et databasesystem. Et eksempel på en fysisk komponent er i BZ5503's tilfælde et 2250-instrument. Modellen skal dog ikke forstås som ren data; i visse sammenhænge implementerer modellen et antal autonome funktioner. Disse kan bestå i at holde øje med hændelser udenfor programmets eget kontroldomæne. I BZ5503's tilfælde sker dette når en 2250 tilkobles PC'en, hvilket modellen giver besked til andre dele af programmet om.

Programmet er designet efter det princip, at kommunikation fra brugerinterfacet til controlleren og fra controlleren til modellen foregår gennem referencer. Kommunikationen i den modsatte retning foregår ved hjælp af events, der udsendes enten på vilkårlige tidspunkter - f.eks. fra modellen hvis et instrument
tilkobles - eller, mere forudsigeligt, som tegn på afslutningen af en opgave f.eks. fra controlleren til viewet, når en måling afsluttes.

# **6.2 Klassemæssigt design**

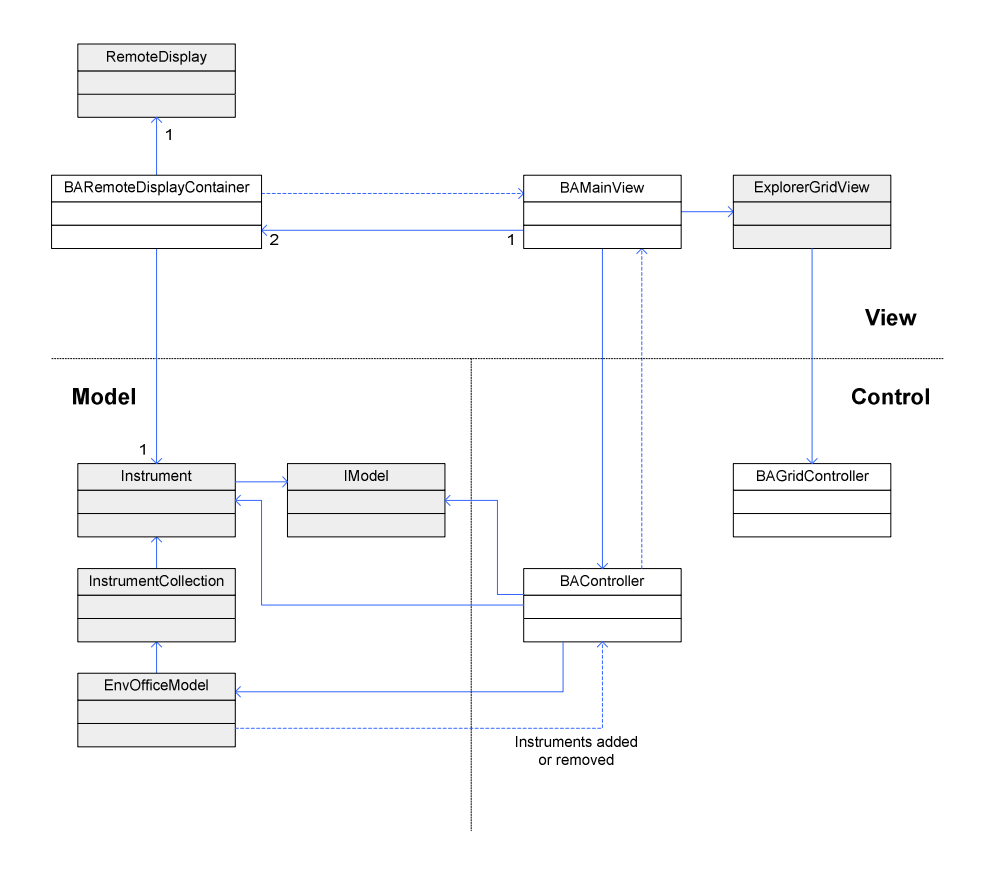

Figur 8: Klassediagram, der viser applikationens grundlæggende design, og hvorledes samlinger af klasser udgør domænerne i MVC-patternet. De hvide klasser er skabt specifikt til dette projekt, de mørkere klasser eksisterer allerede i BKSVs programmer og bliver genbrugt i dette projekt.

Controller-domænet består af BAController og BAGridController. BAGridController er controller for brugerinterfacets projekt-liste, som hedder ExplorerGridView. BAController er ansvarlig for den hovedsagelige kommunikation mellem modellen og viewet og står, ved at benytte modellens mange faciliteter, for al koordineringen af målingsprocessen, overførsel, etc.

Den centrale klasse i model-delen er EnvOfficeModel, der giver adgang til alle aspekter af BZ5503-applikationens datahierarki. I klassediagrammet vises endvidere de to klasser InstrumentCollection, der forsyner BAController med informationer om tilsluttede instrumenter, og Instrument, der repræsenterer et enkelt tilsluttet instrument og bruges i flere dele af applikationen. Den sidste klasse er IModel, et interface, der giver BAController adgang til nogle af instrumentets mere specielle funktioner, for eksempel muligheden for at sende kommandoer som "start" og "reset" til det. Bemærk, at disse klasser langt fra er de eneste, som BAController anvender. EnvOfficeModel repræsenterer et langt større objekthierarki, som ikke vises her af pladshensyn. Her er kun angivet de klasser, til hvilke BAController opretholder referencer, der varer længere end en enkelt metode-invokering, og som derfor er blandt dens member-variable.

Viewet består af BAMainView, der udgør størstedelen af brugergrænsefladen, og BARemoteDisplayContainer, der står for at vise de remote displays, der forbindes til instrumenterne. BARemoteDisplayContainer er samtidig den eneste klasse, der bryder reglen om, at viewet og modellen kun kender til hinanden via controlleren; den indeholder en reference til det instrument, dens RemoteDisplay i øjeblikket er forbundet til.

## **6.3 Tilstandsdiagram for en måling**

Programmets hovedsagelige funktion - og den eneste som i nuværende iteration er implementeret fuldt ud - er målingsprocessen, og der er flere veje gennem de tilstande, der dækker over denne proces. Det først beskrevne forløb er det mest gængse, dvs. en L- eller B-måling, hvor brugeren ikke afbryder målingen, og hvor ingen software- eller hardwaremæssige fejl opstår undervejs. Herefter beskrives forløbet for T2-målinger, forløbet for en afbrudt måling og forløbet for en fejlslagen måling.

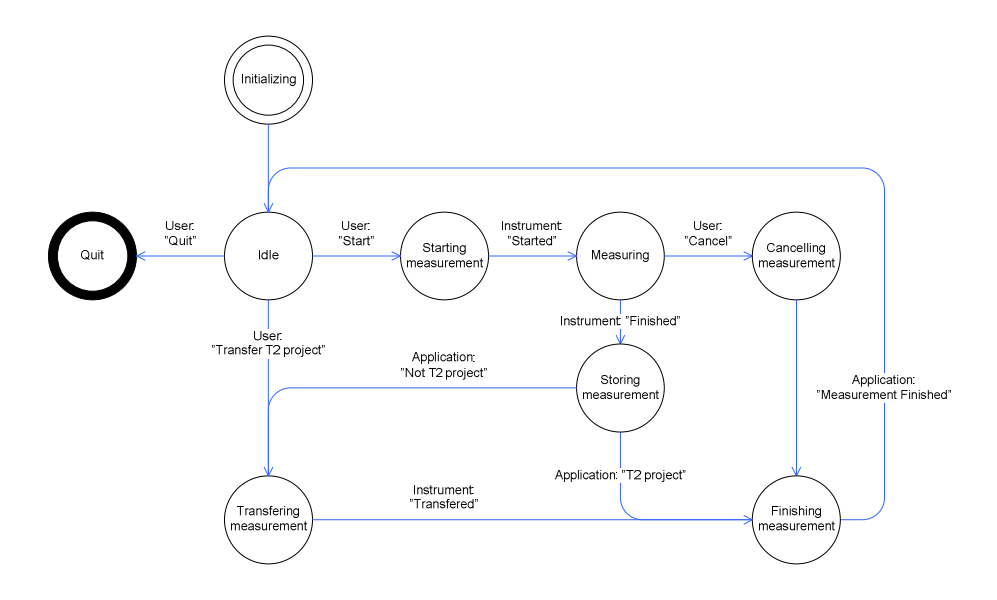

Figur 9: Diagram over de forskellige tilstande, programmet kan gennemgå i løbet af en måling.

Fælles for disse forløb er, at de alle tager udgangspunkt i programmets Idletilstand, hvori der ventes på input fra brugeren.

#### 6.3.1 Normal måling

Når brugeren beder om at få startet en ny L- eller B2-måling, føres programmet over i Starting Measurement tilstanden, hvori de indledende manøvrer foretages. Programmet tjekker blandt andet om de påkrævede instrumenter er tilsluttet, reserverer dem, og sørger for at starte dem.

Når instrumenterne er startet, går programmet over i Measuring tilstanden, hvori det venter på, at instrumenterne afslutter målingen.

Når målingen afsluttes succesfuldt, går programmet over i Storing Measurement tilstanden, hvor instrumenterne sættes til at gemme målingerne, så de kan overføres.

Programmet fortsætter herefter til Transfering Measurement tilstanden, hvor målingerne overføres til PC'en og slettes fra instrumentet.

Den sidste tilstand, inden programmet igen returnerer til Idle tilstanden og venter på input, er Finishing Measurement, der står for den endelige oprydning af

resourcer. For eksempel afreserveres instrumenterne, så andre BZ5503 komponenter kan komme til at anvende dem igen.

## 6.3.2 T2-målinger og overførsel

Grundet den specielle måde T2-målinger foretages på - flere målinger i et projekt - kan programmet ikke tillade sig at gå direkte fra Storing Measurement tilstanden til Transfer Measurements - se kapitel 3 om kravspecifikation og kapitel 5 om usability-tests. Således vil en T2-måling afsluttes umiddelbart efter, at projektet er gemt, og det er brugerens opgave at starte overførslen, når det påkrævede antal målinger er foretaget. Når dette sker, skiftes der direkte fra Idle til Transfer Measurements.

### 6.3.3 Afbrudt måling

Det tillades, at brugeren kan afbryde en måling under Measuring tilstanden. Når dette sker, gås direkte til Cancel Measurement, hvor instrumenterne afbrydes, målingerne resettes og applikationen fortsætter til Finish Measurement. Bemærk at afbrydelser i andre tilstande af målingsforløbet, som for eksempel Transfering Measurement, ikke tillades.

### 6.3.4 Fejl under måling

En mulig vej igennem tilstandene, der af simplificeringssårsager ikke er vist i diagrammet, er vejen for en fejlslagen måling. I alle tilstandene mellem Idle og Finishing Measurement er der risiko for, at noget går galt; for eksempel kan det ske, at PC'en mister forbindelsen til et instrument. Derfor tjekkes det i starten af alle de påvirkede tilstande, om alt er, som det skal være. Hvis der opstår en fejl, går programmet direkte til Finish Measurement og afslutter målingen.

# **KAPITEL 7**

# **7 Implementering**

I dette kapitel beskrives nogle af de vigtigste implementeringsmæssige problemstillinger.

Figur 10 herunder viser, hvordan programmets brugerinterface i sidste ende er kommet til at se ud.

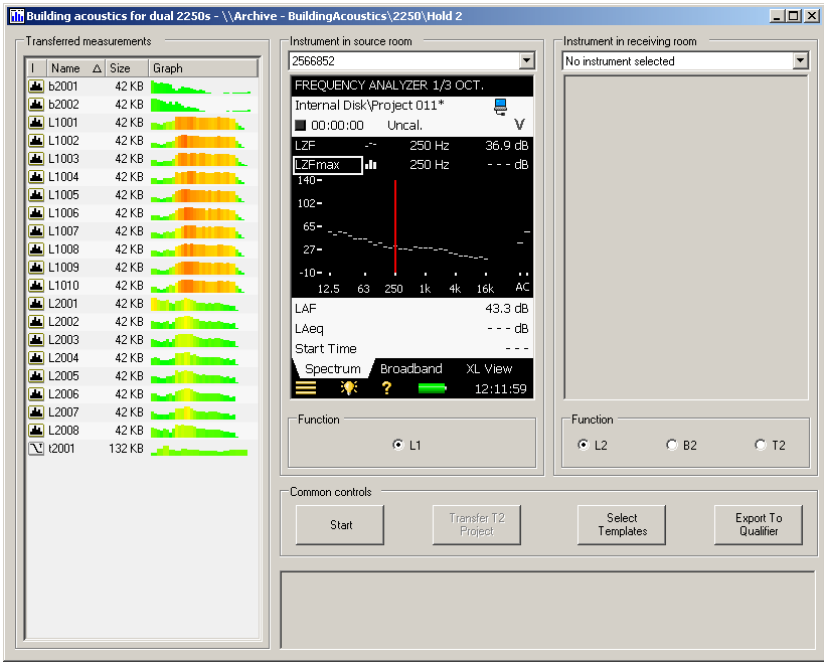

Figur 10: Den endelige udgave af Building Acoustics Utility's interface fra det kørende program.

# **7.1 Generelt**

Det største problem under udviklingen har været relateret til, at programmet er stykket sammen af en række forskellige eksisterende faciliteter, der ikke alle har været beregnet til de opgaver, de bliver brugt til at løse i Building Acoustics Utility.

#### 7.1.1 Tråde

Da de funktioner fra EnvOfficeModel, der anvendes i BAU, kan være komplekst indrettede, tager de i visse tilfælde ganske lang tid at gennemføre. Dette gør sig især gældende for kommunikationen med instrumenterne, der jo foregår over eksterne forbindelser som modem, USB, LAN eller WLAN.

Hvis et af disse længerevarende jobs iværksættes uden brug af en selvstændig tråd, blokerer det programmets hovedtråd<sup>6</sup>, som derfor ikke har mulighed for at opdatere brugergrænsefladen, før jobbet er overstået. En separat tråd, der er koncentreret om en enkelt opgave, vil herefter blive betegnet "hjælpetråd".

Når hjælpetråde anvendes i BAU, benyttes to måder til at holde den tråd, der startede hjælpetrådene, underrettet om deres tilstand:

- Polling. Startertråden holder selv øje med hjælpetråden, ved periodisk at tjekke dens tilstand. Når hjælpetrådens tilstand er Stopped, er opgaven færdig. Det samme resultat kan opnås, hvis hjælpetråden ændrer værdierne på nogle variable i trådenes fælles hukommelsesområde, og startertråden poller disse. Polling er bedst egnet til tilfælde, hvor startertråden ikke har noget at lave, før hjælpetråden er færdig med sit arbejde. I så fald, kan startertråden blot gå i sleep mode mellem hver forespørgsel og overlade CPU'en til andre tråde.
- Events. Startertråden føjer sig selv til abonnenterne på en eller flere events, der defineres af hjælpetråden. På denne måde kan hjælpetråden f.eks. holde startertråden underrettet om, hvor langt den er nået med opgaven. I sådanne tilfælde er hjælpetråden initiativtageren, og startertråden kan koncentrere sig om andre opgaver imens. Dette er

l

<sup>6</sup> BAU kører i BZ5503's hovedtråd.

egnet til situationer, hvor startertråden enten venter på mange former for events, som kan komme på uforudseelige tidspunkter, eller når den selv skal tage sig af opgaver - f.eks. opdatering af brugerinterfacet. I sådanne tilfælde kan polling være en kompleks opgave.

#### 7.1.2 Persistent Data

Hvert arkiv i BZ5503 og hvert instrument har et Persistent Data (PD) objekt. Som navnet antyder, faciliterer PD brugen af data, der skal bevares mellem programkørsler. Alle ændringer, der foretages på Persistent Datas indhold, gemmes altså automatisk i filsystemet. Programmer, der anvender PD, får således datapersisteringen foræret uden at skulle tilgå det lokale filsystem direkte på noget tidspunkt.

I den nuværende version af BAU anvendes især den del af PD, der tager sig af jobfolder-strukturen og målingsprojekter. Figur 11 viser et eksempel på en sådan struktur. Ud over jobhierarkiet tager PD sig blandt andet også af de templates, et instrument eller arkiv indeholder.

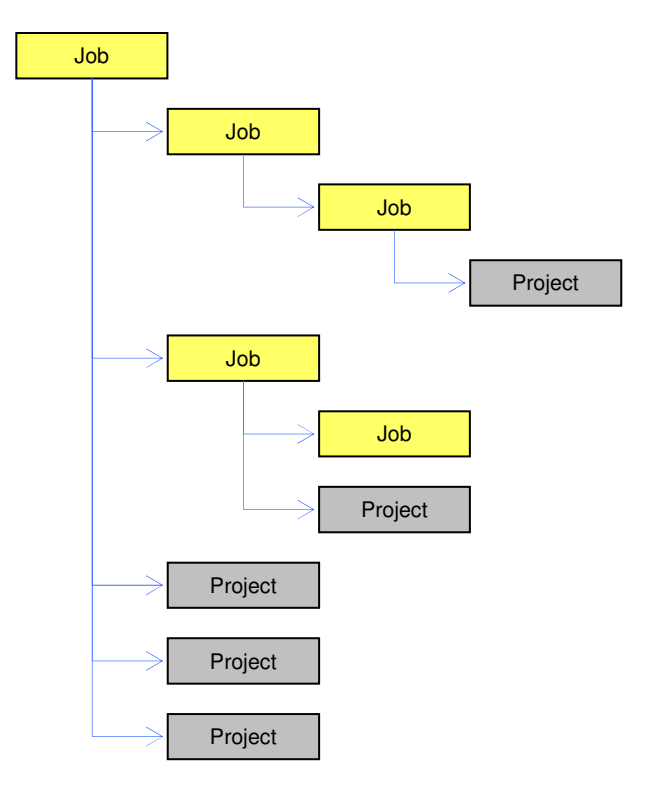

Figur 11: Illustration af, hvordan strukturen i Persistent Datas jobhierarki kan være. Et job kan indeholde andre jobs eller projekter.

For at tillade andre dele af programmet at manipulere datastrukturerne, har hver node i jobtræet funktioner til at flytte og kopiere dem til andre jobs, og til at slette eller omdøbe dem.

I dette projekt anvendes PD hovedsageligt i klassen BAController - se afsnit 7.2.1 herunder.

# **7.2 Klasser**

De følgende afsnit beskriver hvilke implementeringsemner, der har gjort sig gældende i forbindelse med de enkelte klasser.

### 7.2.1 BAController

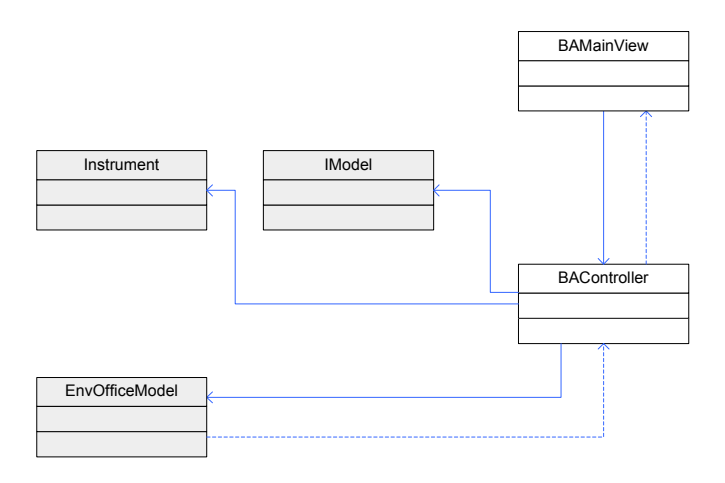

Figur 12: Udsnit af klassediagram med BAController og dens umiddelbare forbindelser.

BAController står for at udføre størstedelen af de opgaver, som brugeren beder programmet om at udføre, samt nogle overvågningsopgaver i forbindelse med EnvOfficeModellen.

Det meste af kommunikationen med instrumenterne foregår igennem kommandoer, der sendes via et Instrument objekts RemoteModel, som BAController har fået fat i ved hjælp af EvnOfficeModel - se Figur 12 herover eller Figur 8, side 25. RemoteModel giver gennem disse kommandoer PCsoftwaren mulighed for at udføre mange af de funktioner, som en bruger kan udføre ved at anvende instrumentets keyboard.

Funktioner startet af brugeren håndteres ved hjælp af hjælpetråde. Den eneste af programmets større funktioner, der er blevet implementeret i den nuværende iteration, er den, der starter en måling og overfører resultaterne fra instrumenterne til PC'en. I denne funktions tilfælde bruges et antal tråde, som skitseres i følgende sekvensdiagram.

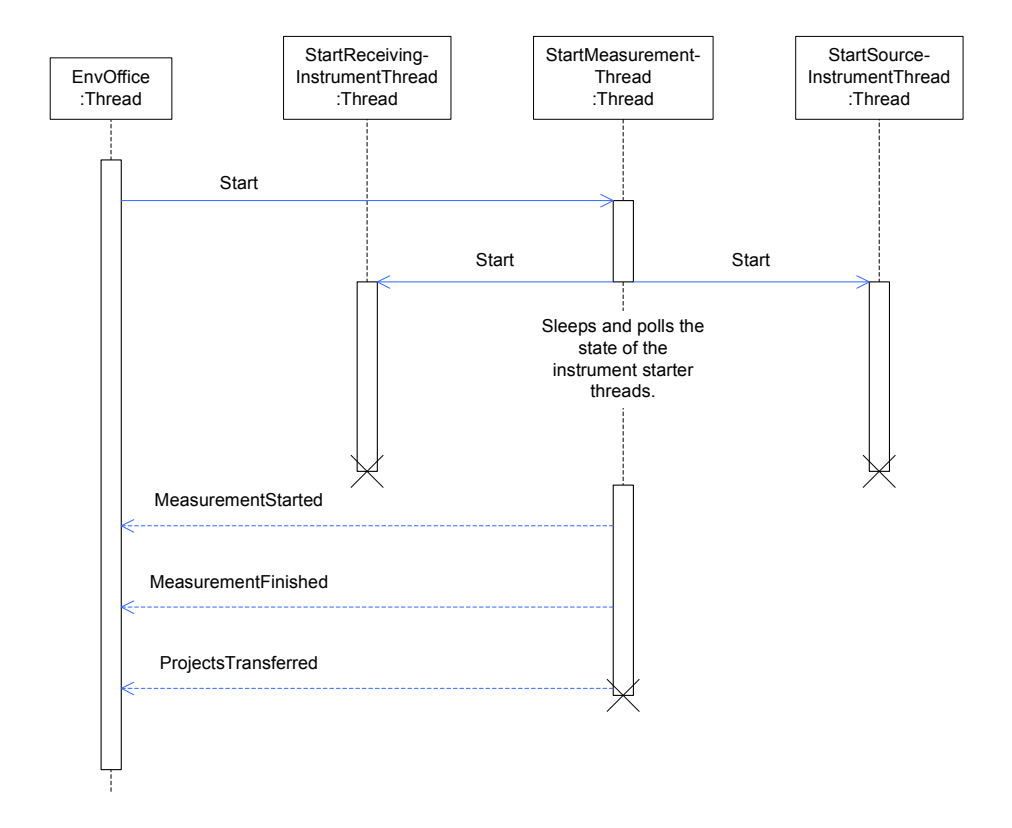

Figur 13: Sekvensdiagram, der beskriver oprettelsen og levetiden for de tråde, der anvendes i et enkelt måleforløb.

Brugerens interaktion med programmet får hovedtråden - EnvOffice - til at starte en hjælpetråd - StartMeasurementThread - som herefter er ansvarlig for kommunikationen med instrumenterne. Resonnementet bag denne uddelegering er det tidligere nævnte princip om, at programmets arbejde ikke må blokkere for opdateringen af brugerinterfacet. Da kommunikationen med instrumenterne foregår gennem synkrone metoder - som kan tage noget tid at gennemføre - er en hjælpetråd den eneste løsning. Under sin eksekvenring affyrer StartMeasurementThread events, der fortæller hovedtråden, hvor langt i processen programmet er nået. Dette tillader BAMainView at opdatere brugergrænsefladen på passende vis, f.eks. for kun at give brugeren mulighed for

at annullere under selve målingen og ikke under overførsel af projekterne, som beskrevet i tilstandsdiagrammet Figur 9 på side 27. Den sidste event, der sendes, markerer at tråden stopper.

Hvis instrumenterne skal startes nogenlunde samtidigt, skal de modtage deres startkommandoer samtidigt. Problemet er dog, at en enkelt kommando er tidskrævende at sende, og hver kommando blokerer eksekveringen af den invokerende tråd. Derfor vil to sekventielt afsendte kommandoer forårsage en uacceptabelt stor forskydning i instrumenternes starttidspunkter<sup>7</sup>. For at løse dette problem opretter StartMeasurementThread yderligere to hjælpetråde - StartSourceInstrumentThread og StartReceivingInstrumentThread - der kun har til formål at sende kommandoerne. StartMeasurementThread starter sine to hjælpetråde umiddelbart efter hinanden, og hver sender derpå en startkommando til sit designerede instrument. For at finde ud af, hvornår instrumenterne har modtaget kommandoerne, anvender StartMeasurementThread polling på de to hjælpetrådes status. Idéen er her, at når deres status er "stopped", er kommandoerne sendt.

Polling bruges endvidere til at overvåge instrumenternes status, da programmet ikke selv vil gøre noget forsøg på at stoppe deres målinger<sup>8</sup>. At stoppe instrumenterne, så programmet kan fortsætte med overførslen af målingerne, overlades enten til brugeren - ved at trykke på Start/Pause knappen på instrumentet - eller til instrumentet selv - ved at anvende automatisk tidsindstillet afslutning.

BAController tager sig endvidere af at overføre målingsprojekter fra instrumenterne til PC'en. Som nævnt i afsnit 7.1.2 har EnvOfficeModel og hvert instrument et Persistent Data hierarki, som blandt andet giver programkomponenter mulighed for at flytte projekter fra et job til et andet. Dog er det ikke muligt at flytte projekter fra ét PD-objekt til et andet, så for at flytte et projekt med en ny måling fra instrumentet til PC'en, anvendes et FileTransfer objekt. Her opstår dog endnu et problem. Når FileTransfer overfører et projekt fra et PD-objekt til et andet, placeres projektet altid i det øverste job på det PDobjekt, der kopieres til. Der har ikke tidligere været brug for at anvende FileTransfer på andre end denne måde. Altså bliver det resulterende projekt fra en måling overført fra instrumentet til det øverste job i arkivet, hvorfra det flyttes til det endelige destinations-job.

l

 $7$  Tidligere iterationer af programmet, hvor sekventiel opstart blev anvendt, viste forskydninger på op til to sekunder. En sådan forskel er for stor til at være tilladelig.

<sup>&</sup>lt;sup>8</sup> Med mindre brugeren annullerer måleprocessen.

Alle overførte målinger skal som tidligere nævnt have et navn, der starter med deres funktionstype - "L1", "L2", "B2" eller T2 - og efterfølges af et trecifret tal. F.eks. kan en L1-måling hedde "L1003"; altså den tredje L1-måling. Navngivningen foretages på instrumentet, umiddelbart efter at målingen er afsluttet. Programmet leder efter det største tal blandt allerede overførte projekter for at bestemme, hvad det næste skal være.

Der er både risiko for, at der eksisterer projekter med samme navngivningskonventioner på instrumentet, i den øverste jobfolder i arkivet, og naturligvis i destinationsfolderen. Derfor bliver programmet nødt til at finde det højeste nummer, der gælder for projekterne i alle disse tre foldere. Dette gøres for at undgå navngivningskonflikter, når projektet gemmes på instrumentet, og når det overføres til arkivet.

## 7.2.2 BARemoteDisplayContainer

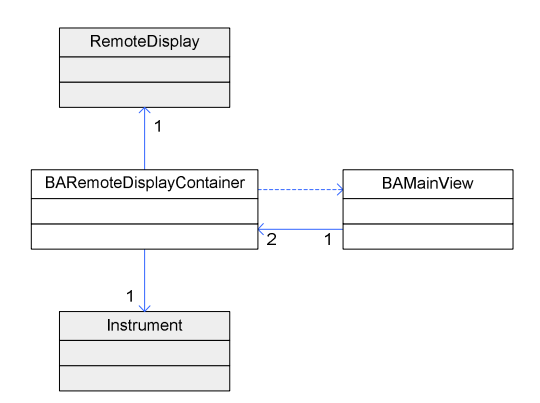

Figur 14: Udsnit af klassediagram med BARemoteDisplayContainer og dens umiddelbare forbindelser.

BARemoteDisplayContaner er en størrelsesmæssigt simpel klasse, der har til ansvar at oprette et Remote Display, forbinde det til et instrument og vise det i BAU's interface. Den er lavet som en nedarving af UserControl fra .NETs klassebibliotek, så den nemt kan føjes til et Windows-brugerinterface container/controller-hierarki.

Når brugeren vælger et instrument i BAMainView, hentes en reference til et Instrument objekt fra BAController. Denne reference sendes til BARemoteDisplayContaineren. Data fra referencen - instrumentnavn, IP eller USB forbindelse, instrumenttype og lignende - bruges til at starte et Remote Display, som opretter forbindelse til instrumentet.

Det, der gør containerens opgave lidt speciel, er, at det at starte en forbindelse gennem et Remote Display automatisk opretter et vindue, hvori displayet vises. Det har oprindeligt ikke været tiltænkt at skulle vises i andre end dette vindue. Dette vindue er dog ikke synligt med det samme, og skal derfor aktiveres af den kaldende funktion ved hjælp af formens Show() metode, før displayet kan anvendes. Da de to displays skal vises som en integreret del af BAU's hovedvindue, bruges dog en anden metode: I stedet for at vise selve vinduet, hentes en reference til displayets PictureBox objekt, som derefter føjes til BARemoteDisplayContainerens Control-samling, så den bliver synlig i BAU's form.

#### 7.2.3 BAGridController

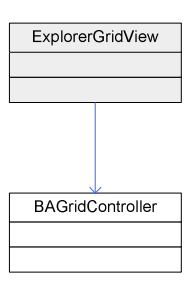

Figur 15: Udsnit af klassediagram med BAGridController og dens eneste forbindelse.

For at vise listen over overførte projekter anvendes komponenten ExplorerGridView der allerede anvendes i BZ5503's brugerinterface. For at muliggøre dette anvendes en nedarvning af ExplorerGridController kaldet BAGridController. Denne nedarvning muliggør ikke alle de samme handlinger som dens superklasse, f.eks. vises eventuelle underjobs i den viste jobfolder ikke, da brugeren ikke skal kunne anvende listen til at navigere i jobfoldere. Endvidere tillades det heller ikke at kopiere, klippe eller indsætte projekter i dette view, igen fordi det ikke er nødvendigt for brugen af BAU. Dog tillades det stadig at slette projekter, hvis nogle af målingerne skulle vise sig uanvendelige.

Bemærk, at de handlinger, der ikke er mulighed for at udføre i BAU's ExplorerGridView kan udføres i BZ5503's arkiv-view, hvis brugeren mener, at der er brug for det.

### 7.2.4 BAMainView

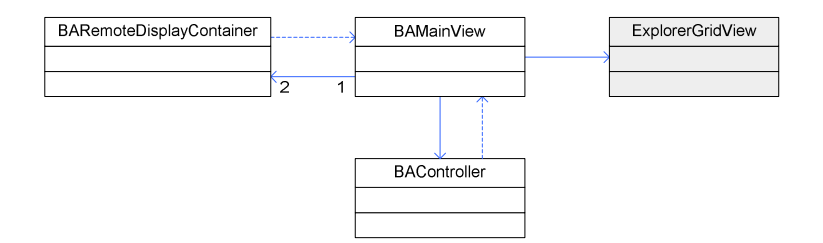

Figur 16: Udsnit af klassediagram med BAMainView og dens forbindelser.

BAMainView er for størstedelens vedkommende blot brugerinterface. Som beskrevet i kapitel 6 om design, betstår BAMainViews arbejde i at kalde arbejdsmetoder i BAController og BARemoteDisplayContainer og at modtage events om arbejdets afslutning.

### **KAPITEL 8**

## **8 Konklusion**

Et program, der muliggør samtidig styring af to måleinstrumenter til dataindsamling til bygningsakustikberegninger, er blevet udviklet. Dog er programmet ikke fuldt færdigt endnu, og enkelte opgaver må i dets nuværende tilstand udføres på en mere besværlig måde end den endeligt tiltænkte. I skrivende stund har programmet afsluttet iteration 7. Dette vil sige at programmet opfylder krav 1 til 7 ud af de tolv, der nævnes i kravspecifikationen i kapitel 3. Projektet har vist, at den ønskede funktionalitet kan implementeres.

Brugen af usability-tests har hjulpet til at finde nogle uhensigtsmæssigheder i brugergrænsefladen, for at disse kan blive minimeret. Samtidig har det bekræftet, at brugergrænsefladen i det store hele virker logisk og intuitiv.

Som nævnt, har nogle ting været svære at implementere, fordi mange af de eksisterende komponenter har været tænkt til helt andre formål, end de bliver anvendt til i dette projekt. Dette har været en af de største udfordringer under udviklingen.

BAU skal færdigudvikles efter dette projekts afslutning og den endelige udgave af programmet skal indgå i den næste officielle udgivelse af BZ5503.

# **KAPITEL 9**

# **9 Kildehenvisning**

**[ISO140-14]** DS/EN ISO 140-14

Dansk Standard, 2004

**[JPH]** Jan Pries-Heje og Morten Broup Harning

Internt Brüel & Kjær kursuskompendium om blandt andet usability-tests, 1997

#### **BILAG A**

# **A Beskrivelse af prototype til usability-test**

Prototypen, der skal testes, er et grafisk mock-up af programmet, som er lavet efter følgende principper:

- Smide-væk vs. blivende prototype: Selve prototypen består blot af statiske skærmbilleder. Dens generelle layout er lavet ved hjælp af Visual Studios design-feature, mens knapper og diverse detaljer er tilføjet i et eksternt grafikprogram efterfølgende. Således læner prototypen sig mest mod smide-væk kategorien, da langt størstedelen af den kun er en konceptuel skitse.
- Horisontal vs. vertikal implementering: Programmets brugerinterface er opbygget ved hjælp af statiske skærmbilleder og intet af den underliggende funktionalitet er implementeret. Til usability-tests er testlederen ansvarlig for at frembringe de rette resultater af brugerens handlinger. Prototypen er fuldstændig horisontal.
- Problem-afklarende vs. løsnings-implementerende: Prototypen er et resultat af en diskussion om udformningen af brugergrænsefladen i forhold til det typiske arbejdsforløb, som programmet er sigtet til at lette. Altså er prototypen beregnet dels på at bekræfte/afkræfte designets anvendelighed og på at opspore oversete krav. Prototypen er overvejende problem-afklarende.
- Høj vs. lav lighed: Skærmbillederne er baseret på billeder af rigtige windows-komponenter, og således tilstræber prototypen en høj visuel lighed med det endelige program.

[JPH] beskriver prototyper med disse egenskaber som skærm-mockups.

Følgende er alle skærmbillederne fra prototypen.

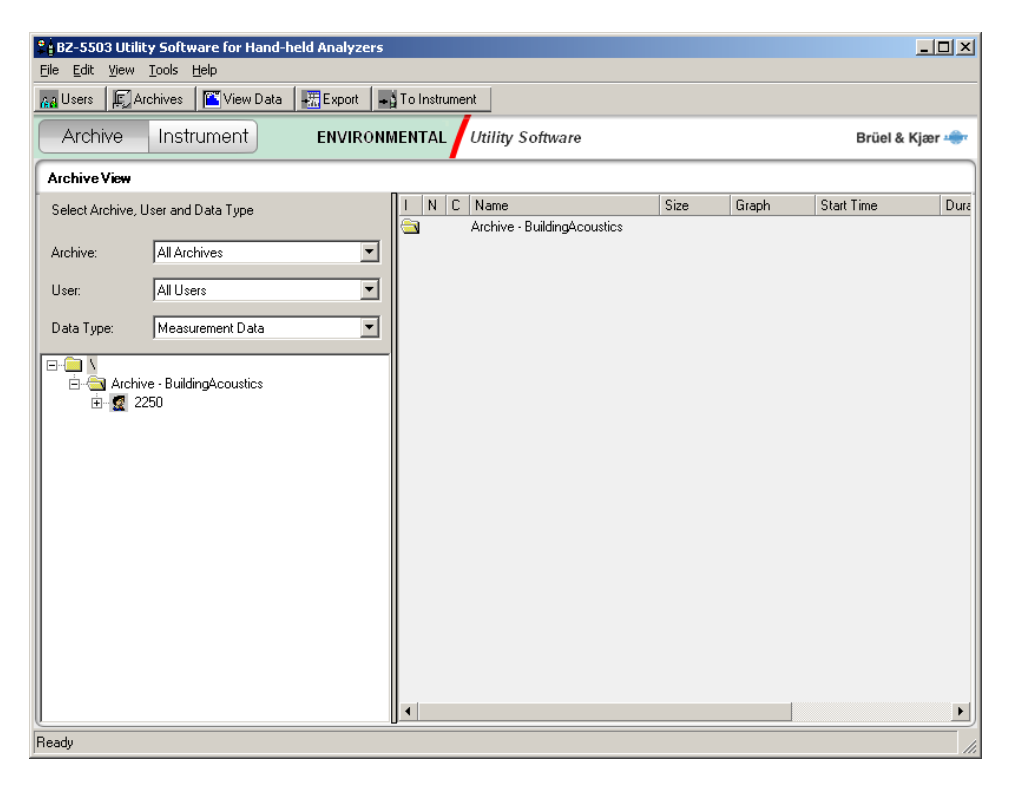

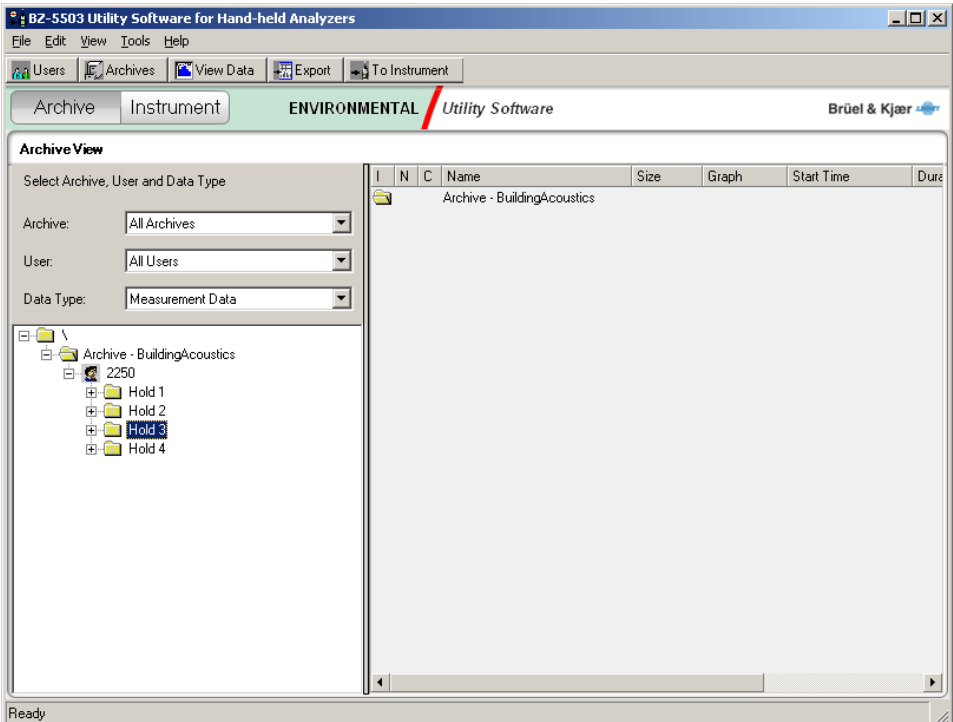

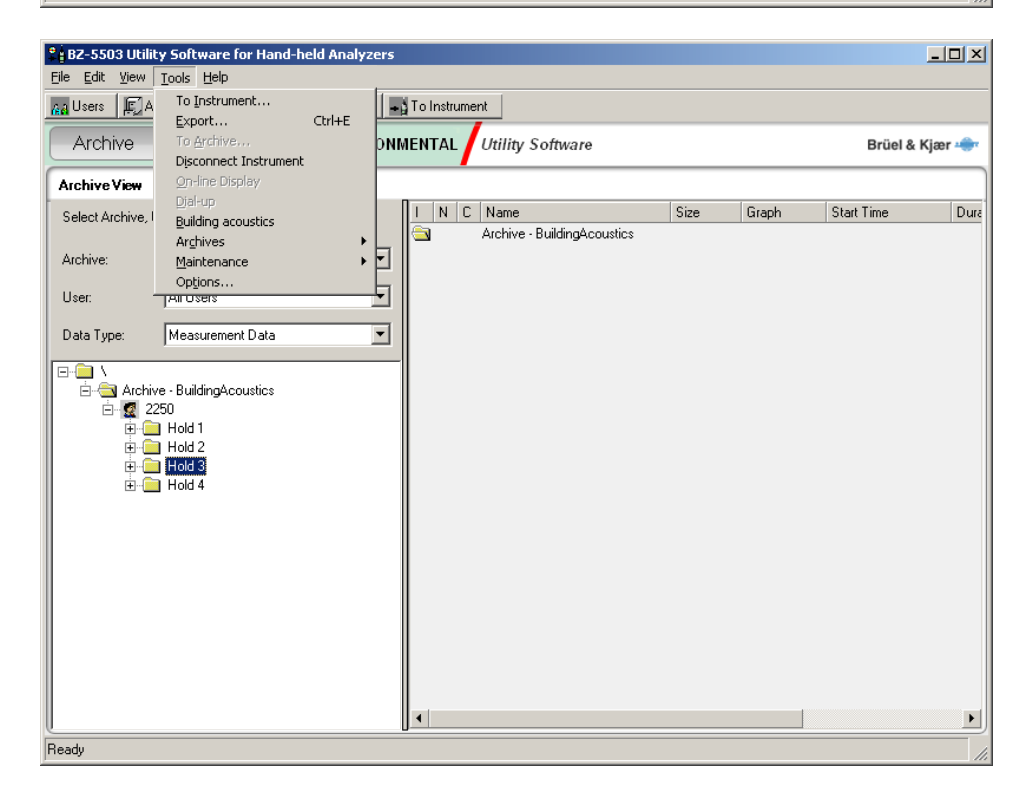

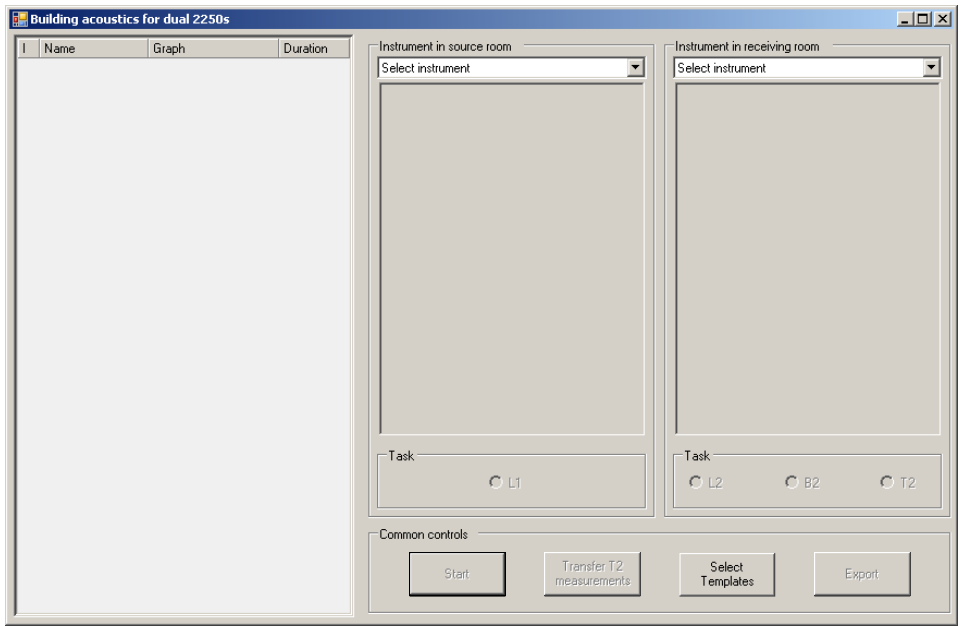

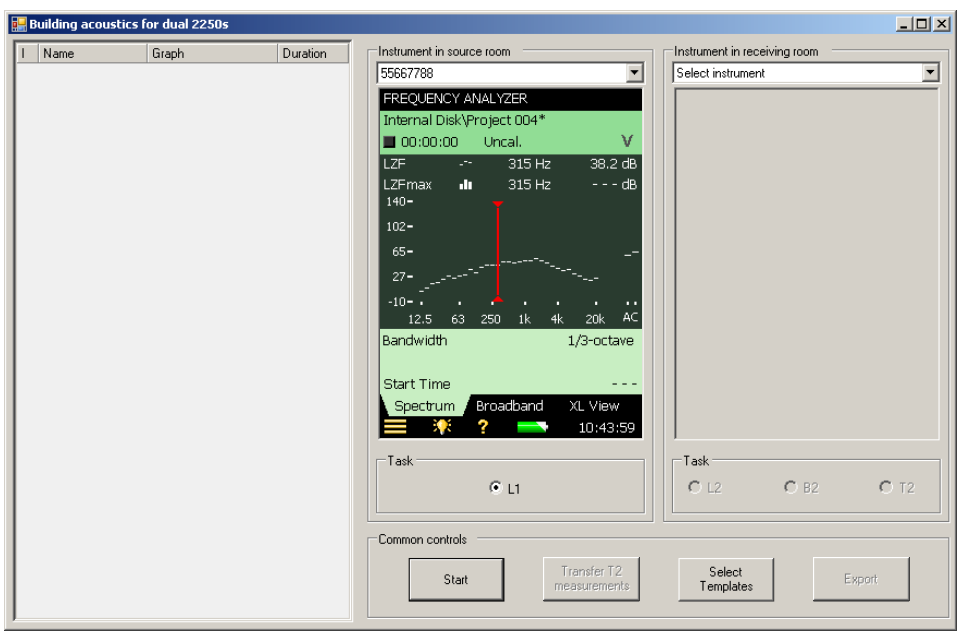

46

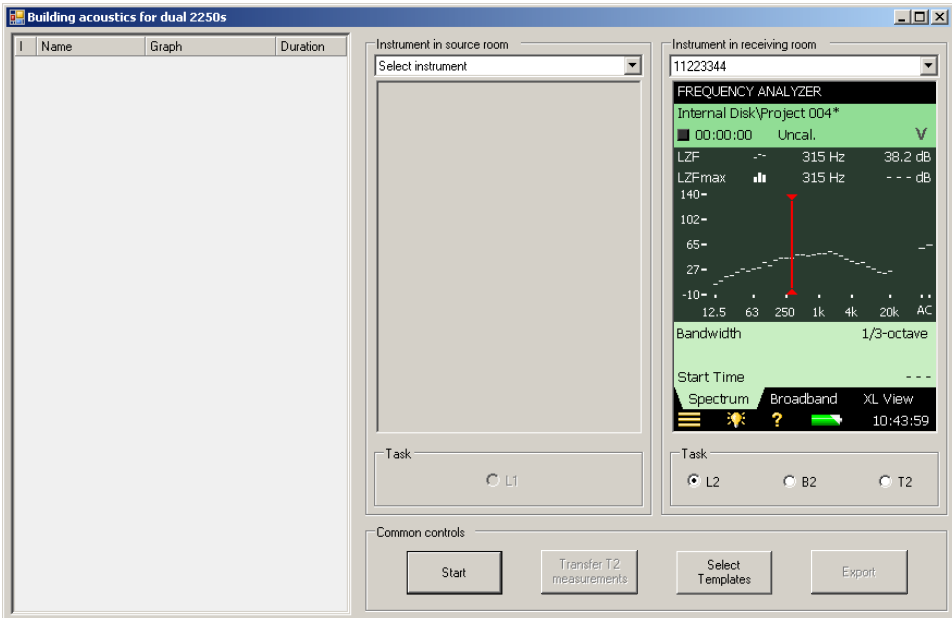

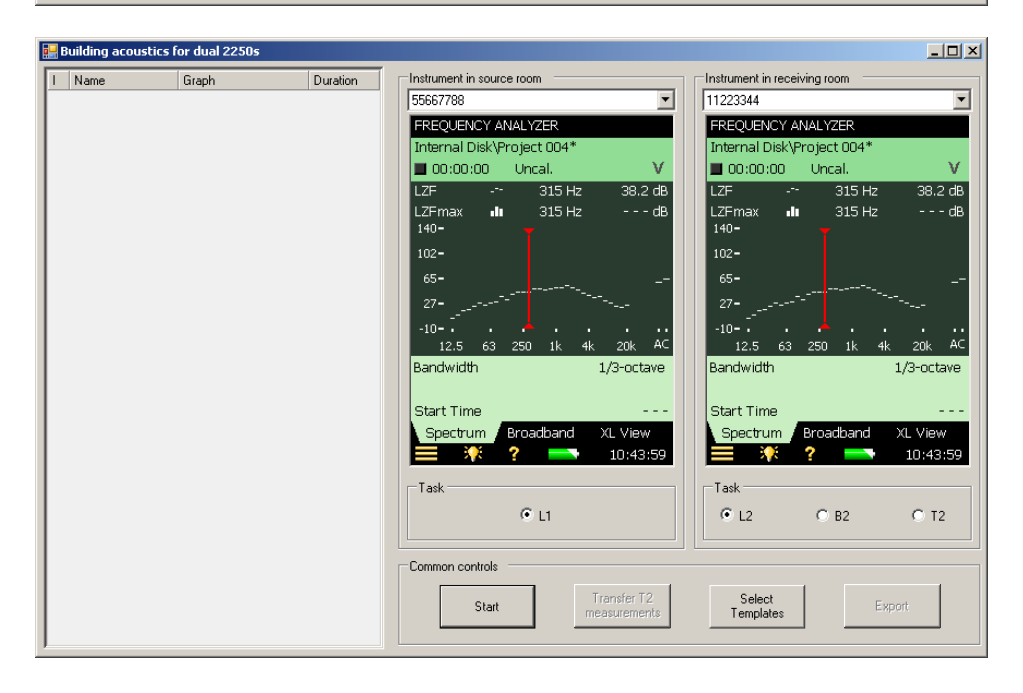

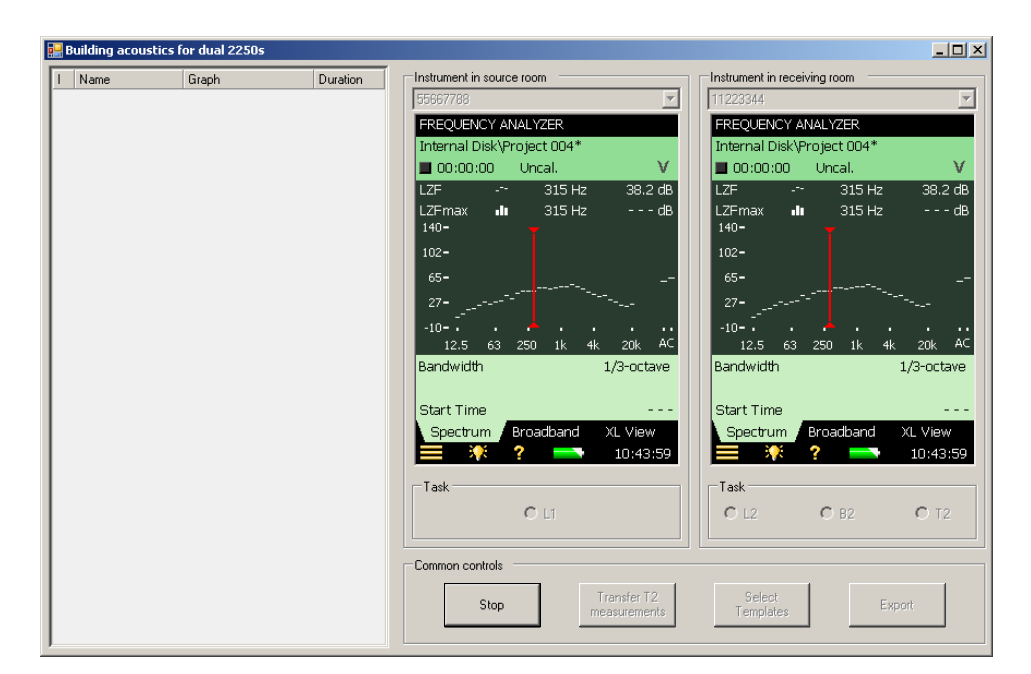

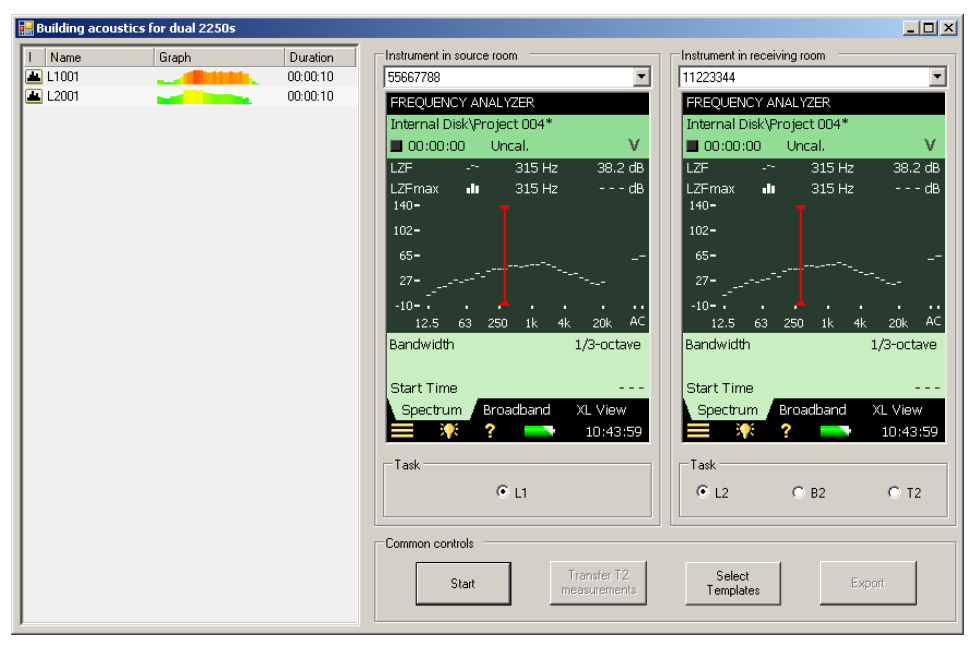

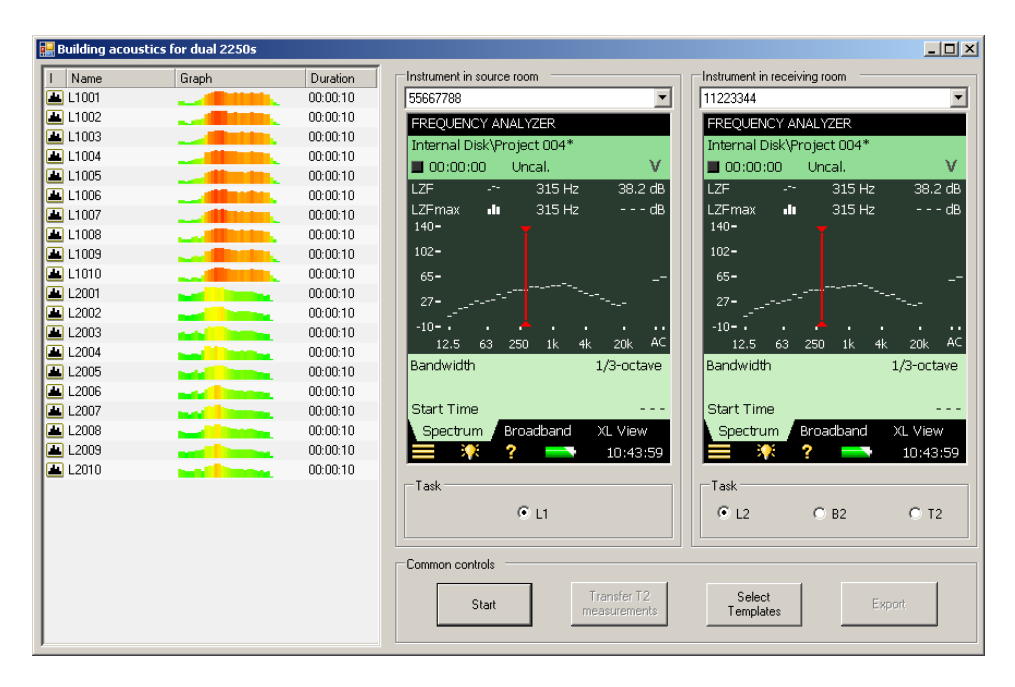

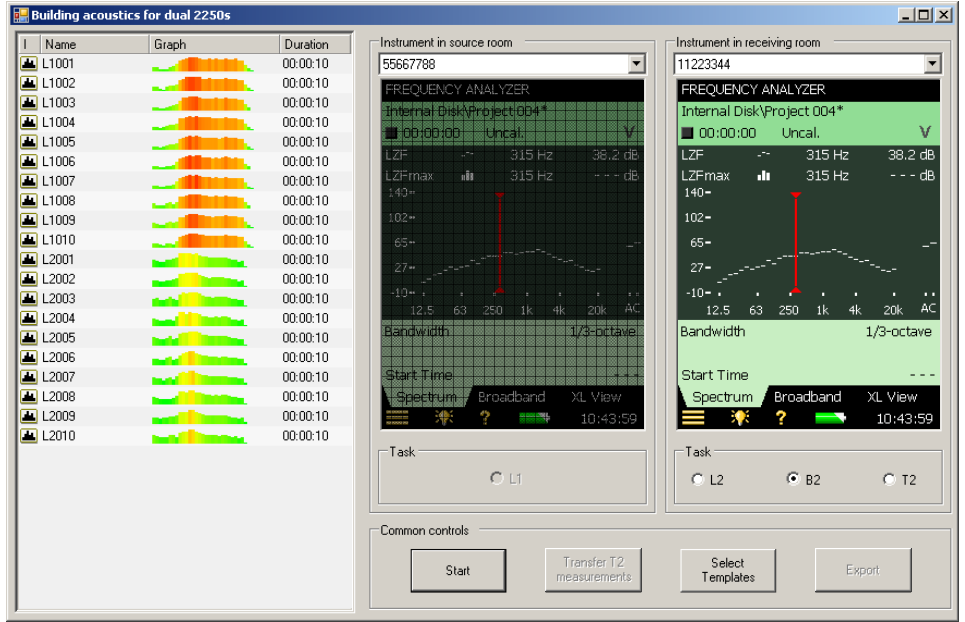

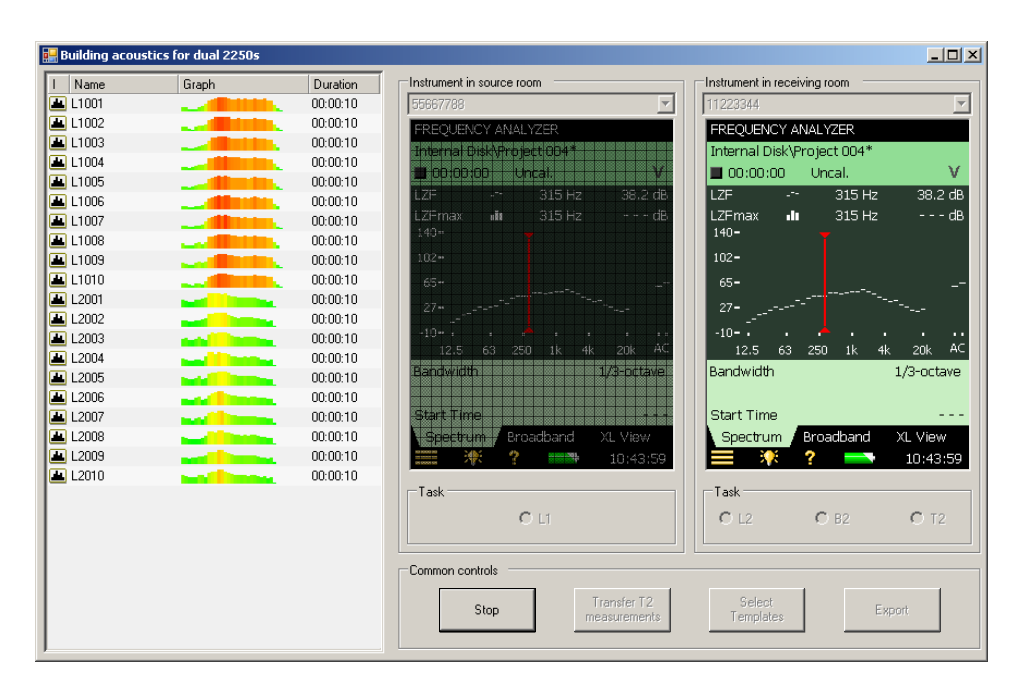

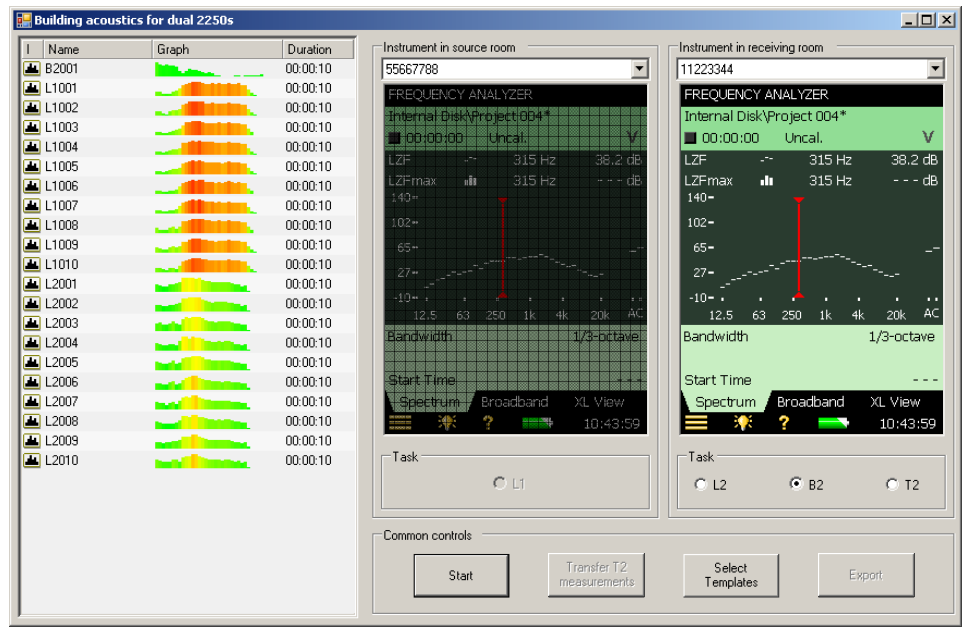

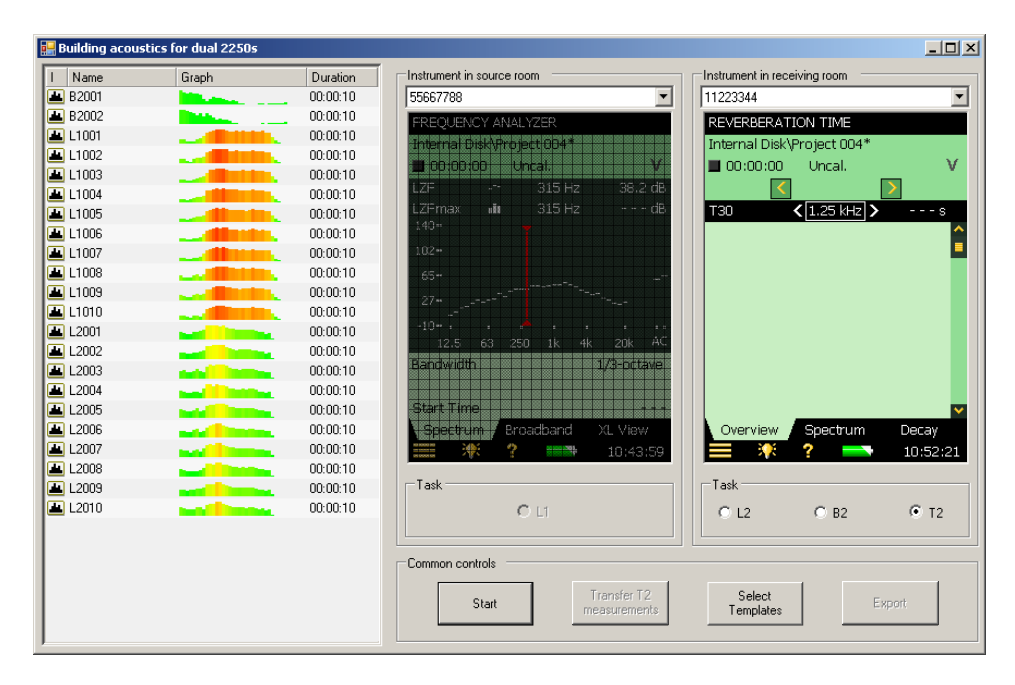

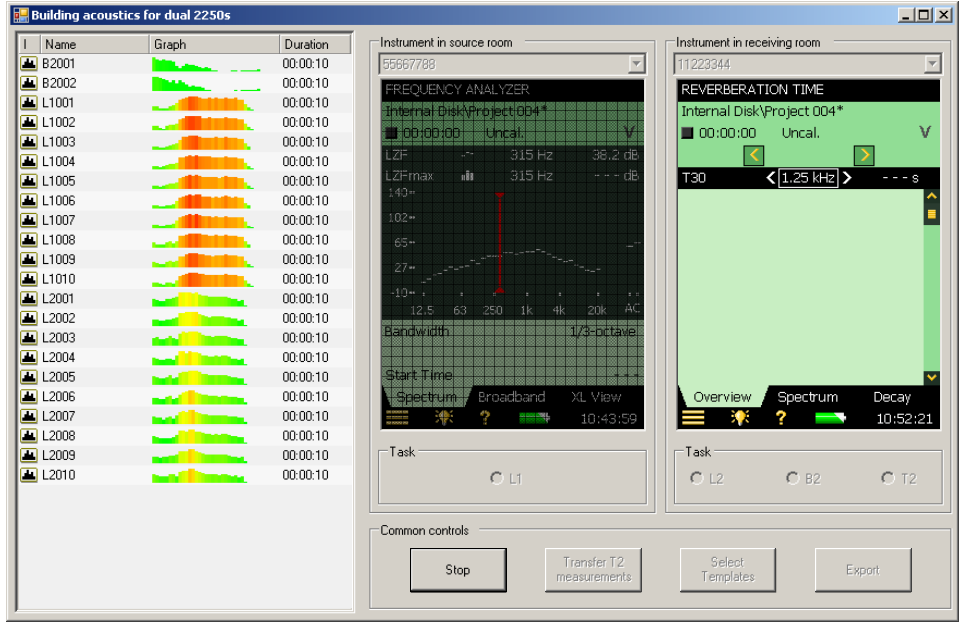

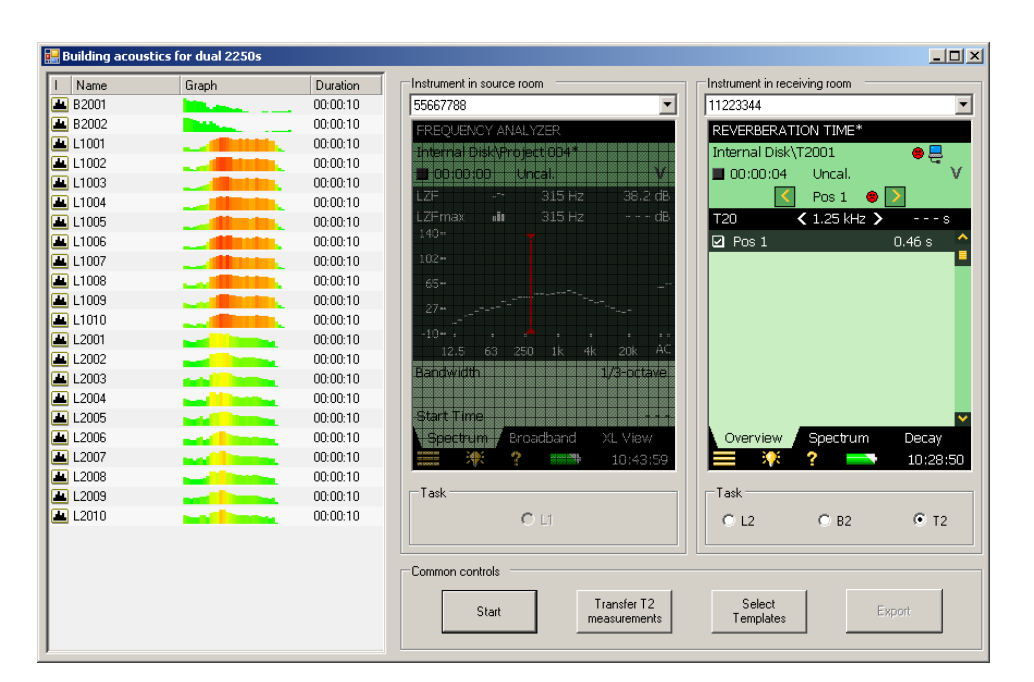

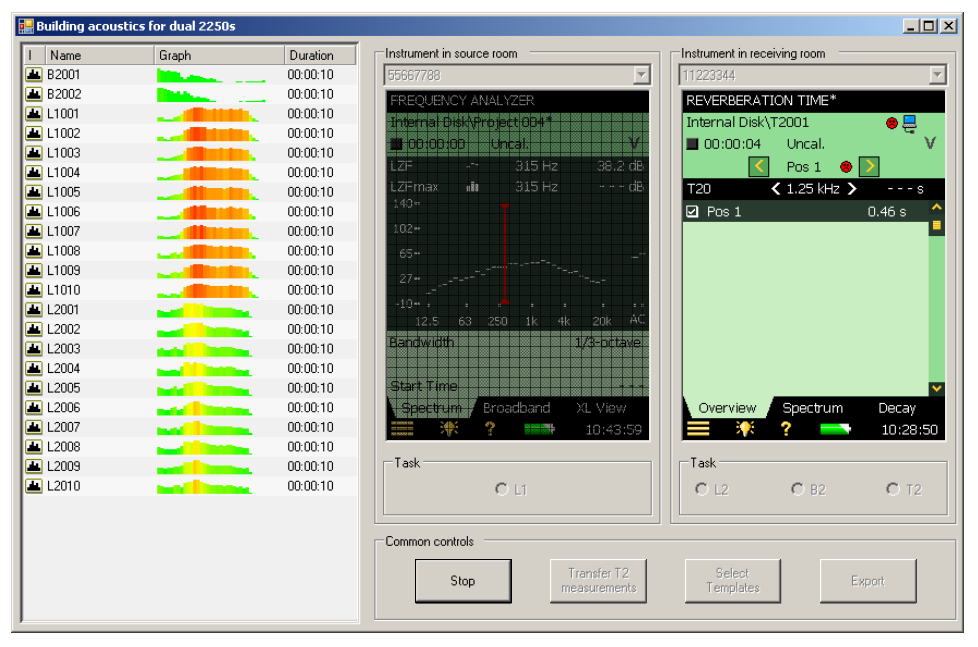

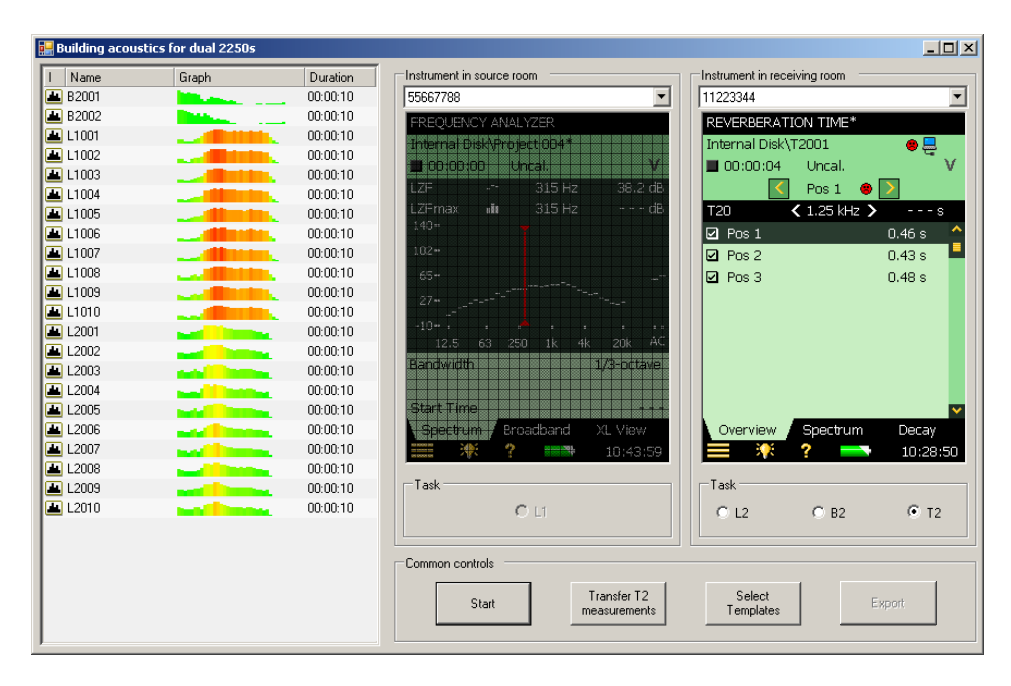

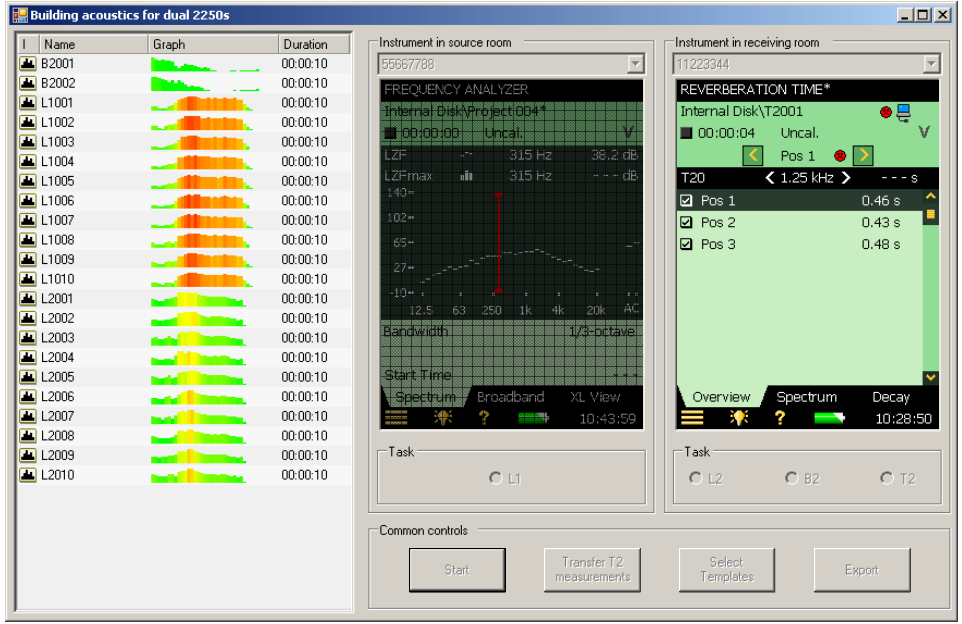

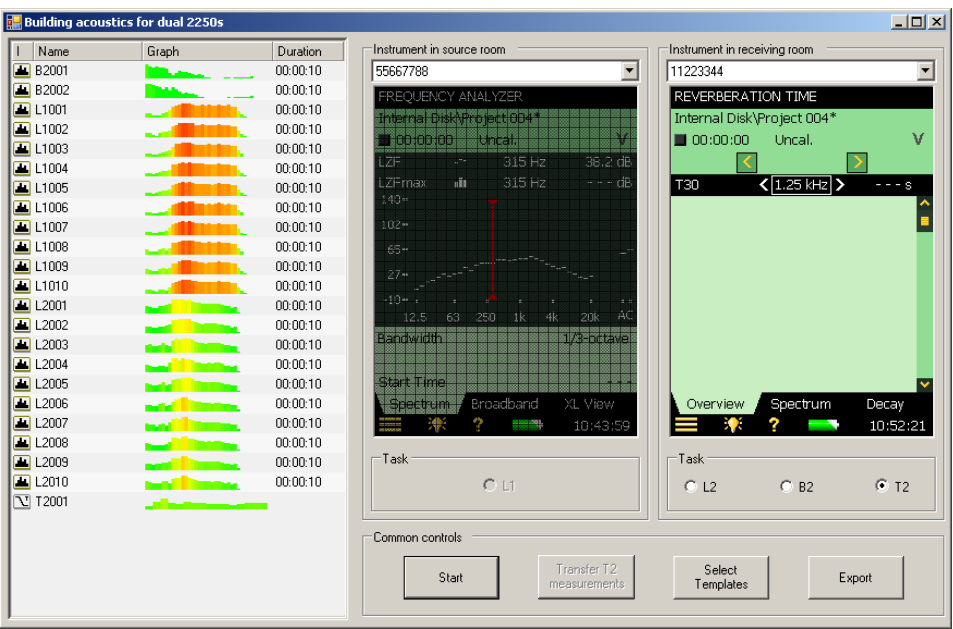

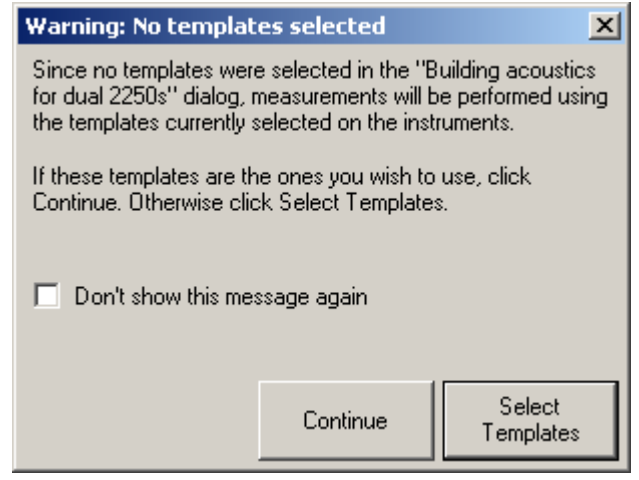

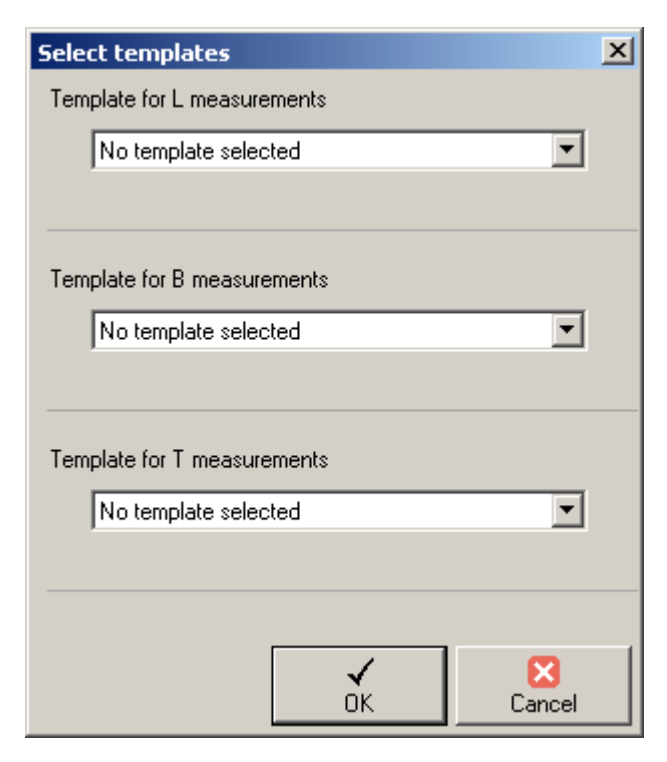

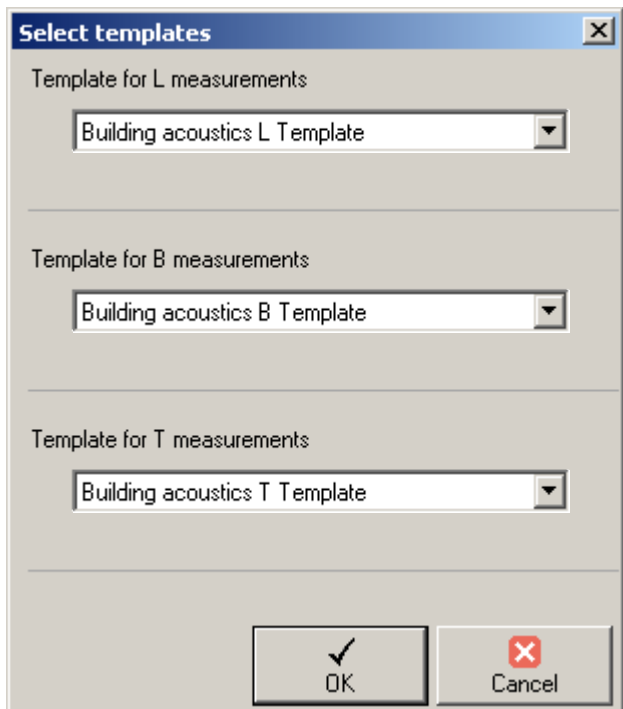

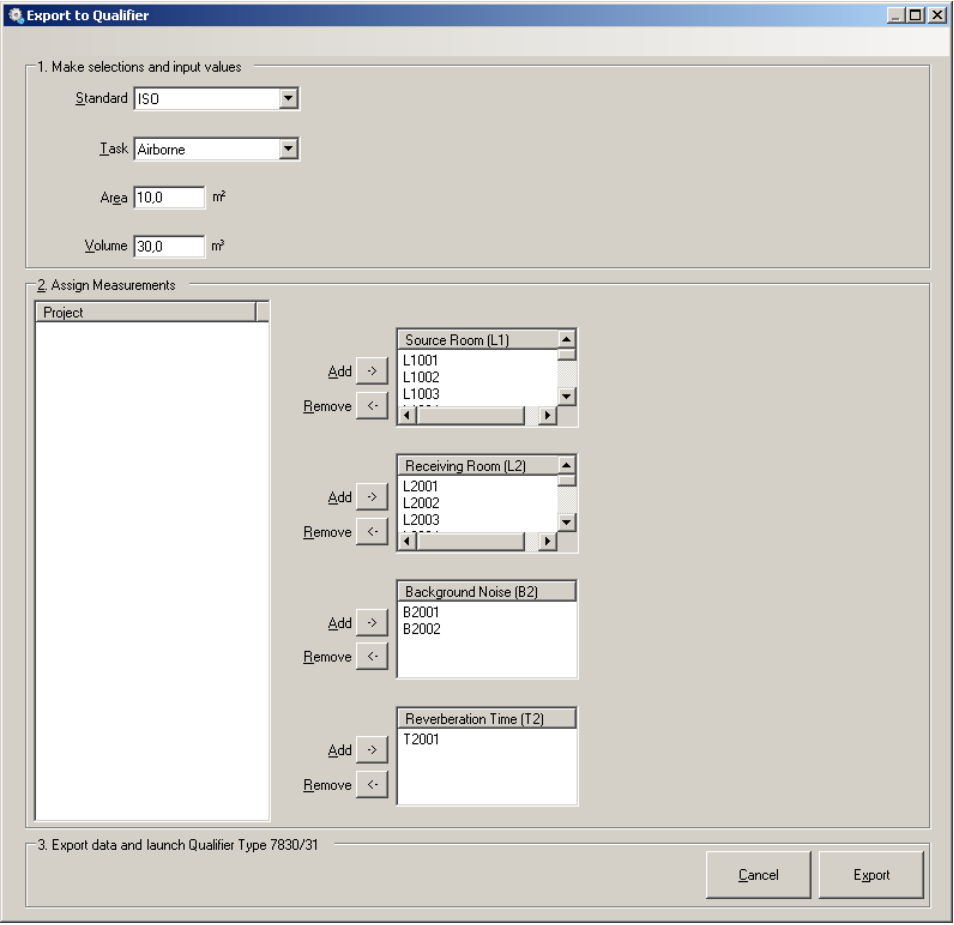

# **B Afskrift af noter fra usability-tests**

Følgende er afskrivninger af noterne fra usability-testene.

# **B.1 Test 01**

#### B.1.1 Logfører

Starte program?

- Vil vælge instrument eller File-menu.
- Vil ikke umiddelbart starte i arkiv!

Åbner 2250 User og ser nogle jobfoldere - men?

- Vil stadig vælge instrumenter.
- Er der nogle knapper?
- Hvor kan man starte det henne?
- Får hjælp til at vælge Tools.
- Vælger instrumenter OK.
- Vælger mellem funktioner.
- Hvor kommer templates fra?
	- o Beskriver templates.
- Kan man åbne dataene?
- Kan man slette måling?
	- o Vil højreklikke i listen OK.
- Vælger T2 her mangler prompt før Template opdat.
- T2
- o Her skal man transfer T2?
- o Hvorfor gør den det ikke automatisk?
- o Jeg vælger at transfer.
- o Der står measurements på knappen.
- o Nå ja jeg skal lave alle mine målinger først. Den overfører projekter!
- o Kan jeg føre projekter tilbage?
- o Hvad med navngivning og nummerering? Styres vha. preferences alene?
- o Lad export bruge navngivning til at vælge og flytte data ind i selektionsboksene.

#### B.1.2 Testleder

Startup er for obskur.

Forklar formål.

Pop-up om templateskifte ved task-valg + grey-out af task selector-kontroller ved template-skifte.

Transfer knap lægges mærke til, men kommunikerer forkert. Måske er "measurements" forkert, evt. "projekt" i stedet.

## **B.2 Test 02**

#### B.2.1 Logfører

Opstart fra arkiv/folder er svært at forstå.

Til måling vil [bruger] gå til "instrument".

Applicationen virker logisk opbygget.

Starter med select template (burde stå til venstre)

"L", "B" og "T" er måske ikke de bedste navne.

En template pr. task er lidt mystisk, men giver mening, når det er baseret på dagens 2250.

Setup af template?

Stop knappen kan forvirre, status på måling kunne hjælpe.

Stop-knappen? Betjening kunne lægge sig tættere op ad 2250.

Automatisk overførsel af måling er ganske klart.

Mulighed for sammenligning af målinger ville være godt, men ikke strengt nødvendigt.

Hvasd exporteres? Vil gætte på at alle målinger exporteres.

Mouse-over help!

#### B.2.2 Testleder

Instrument knap virker mest tiltalende.

Valg af mappe virker "bagvendt".

Transfer T2 igen.

Labels på templates [i Select Template dialog] forvirrende.

Antal templates giver ikke mening for "et" BA project [, som reelt består af flere projekter].

Test af højtalere? [Er mulig via remotedisplay.]

Stop-knap farlig. Statusfelt?

List-view er svært at se.

Sammenligning af grafer, gennemsnit + spredning.

"Templates" første knap. Kronologisk rækkefølge.

Skal der markeres [i list-view ved eksportering]?

Hjælp. Tooltips.

Notetilføjelse på de enkelte målinger el. lign. mulighed for adskillelse [med henblik på standardiseret navngivning af målinger].

To export knapper [både en i BA For Dual 2250s og i Export To Qualifier]?

Hovedindtryk:

Enkelt, logisk, få knapper.

Interface:

"Task" --> "Function".

Ramme til list-view som ved instrumenter.

Tidspunktet måske på som standard kolonne i list-view til sortering.